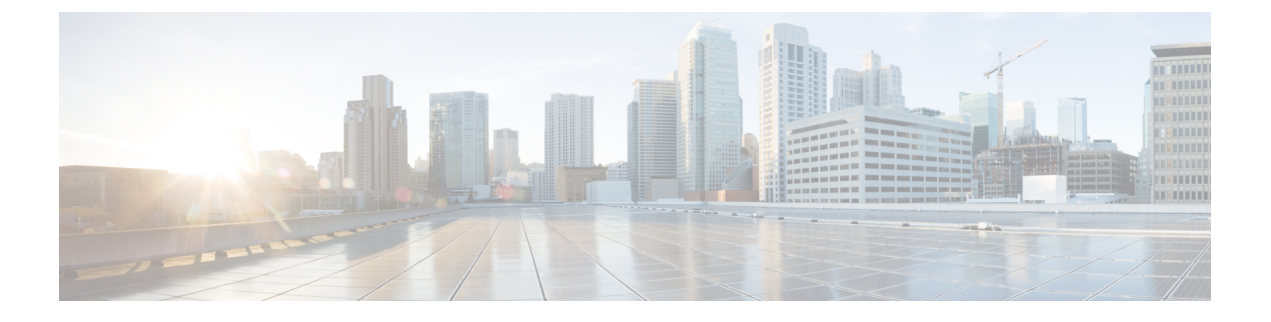

# **stcli dp**(**data protection**)コマンド

- stcli dp [コマンド](#page-0-0) (1 ページ)
- stcli dp vm [コマンド](#page-1-0)  $(2 \sim -\check{\mathcal{V}})$
- stcli dp group [コマンド](#page-17-0) (18 ページ)
- stcli dp peer コマンド  $(24 \sim -\check{\nu})$
- stcli dp schedule [コマンド](#page-30-0) (31 ページ)

# <span id="page-0-0"></span>**stcli dp** コマンド

レプリケーションとディザスタ リカバリのためのデータ保護(DP)コマンドです。

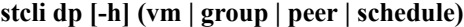

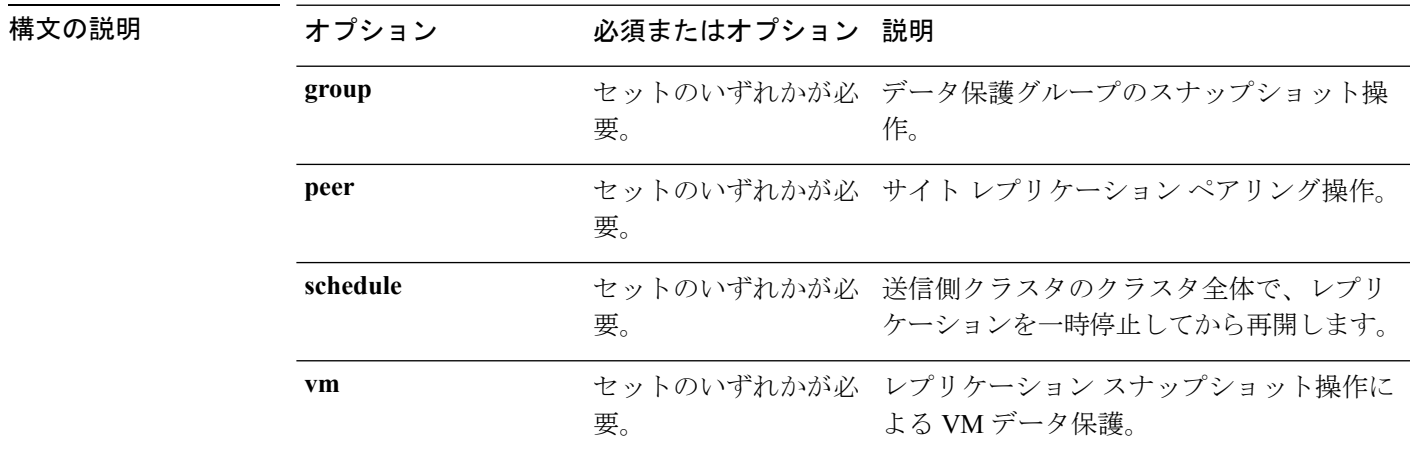

コマンドデフォルト なし。セット内の1つのオプションが必要。

使用上のガイドライン stcli dpコマンドでは、{}で囲まれた位置指定引数のいずれかを指定するほか、[]で囲まれた 引数を任意に指定できます。

# <span id="page-1-0"></span>**stcli dp vm** コマンド

保護グループを介してではなく、仮想マシンに個別に適用される HX Data Platform ディザスタ リカバリ コマンドとネイティブのレプリケーション コマンド。

stcli dp vm [-h] {snapshot | add | list | info | delete | movein | moveout | schedule | **prepareReverseProtect | reverseProtect | failover | testfailover | prepareFailover | migrate | hxtask}**

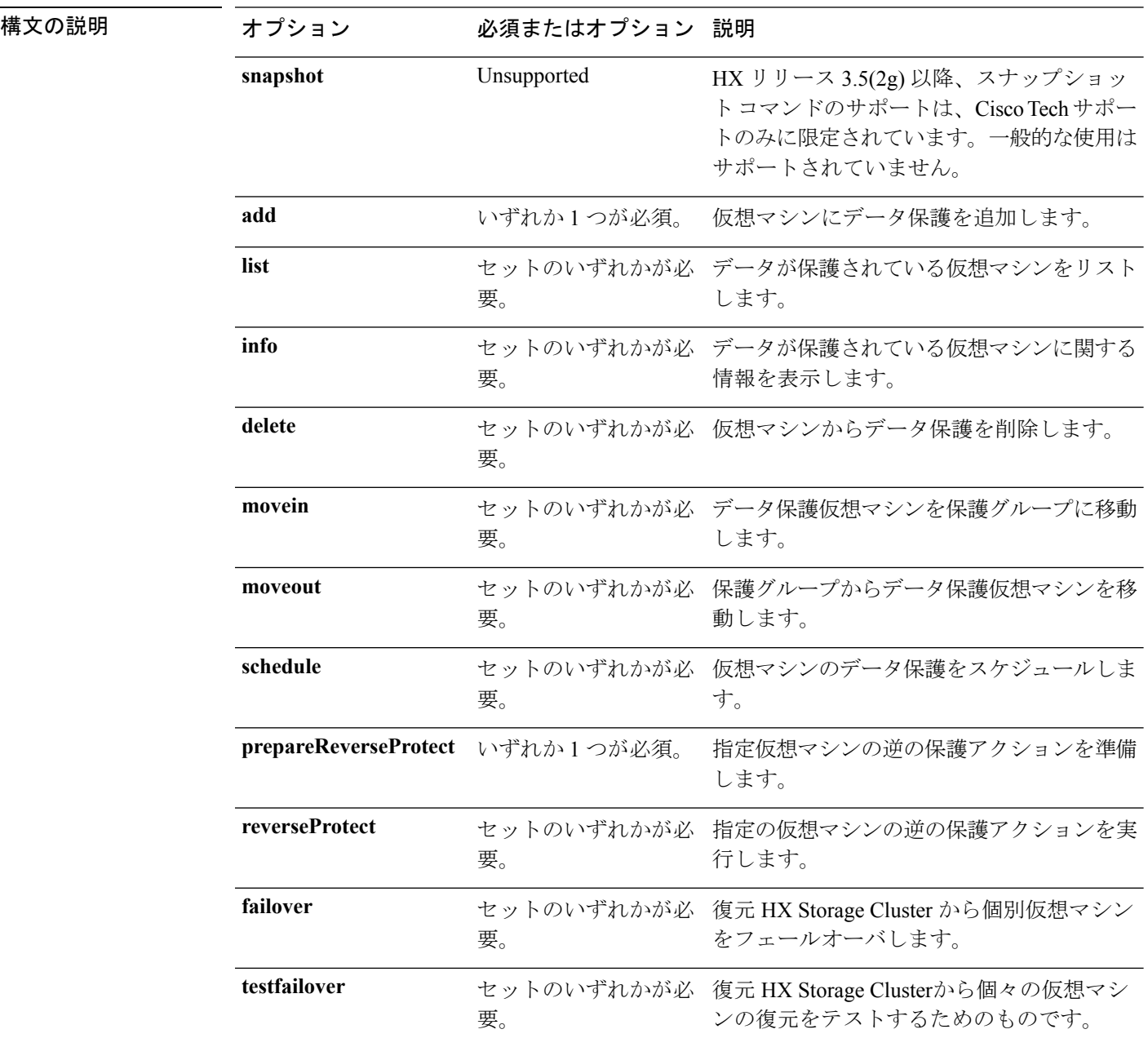

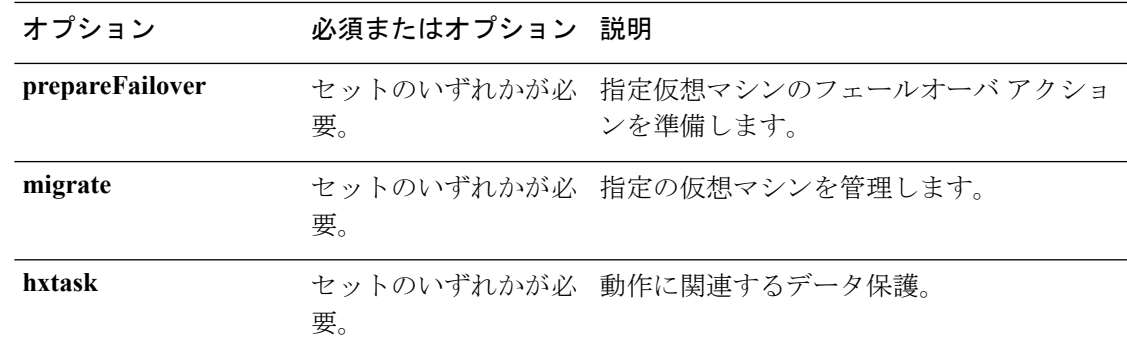

コマンド デフォルト なし。セット内の1つのオプションが必要。

使用上のガイドライン stcli dp vm コマンドでは、{} で囲まれた位置指定引数のいずれかを指定するほか、[] で囲ま れた引数を任意に指定できます。

## **stcli dp vm snapshot** コマンド

データ保護仮想マシンのレプリケーション スナップショット操作。

(注) このコマンドとそのサブコマンドはサポートされません。

**stcli dp vm snapshot [-h] {create | replicate | list | info | delete}**

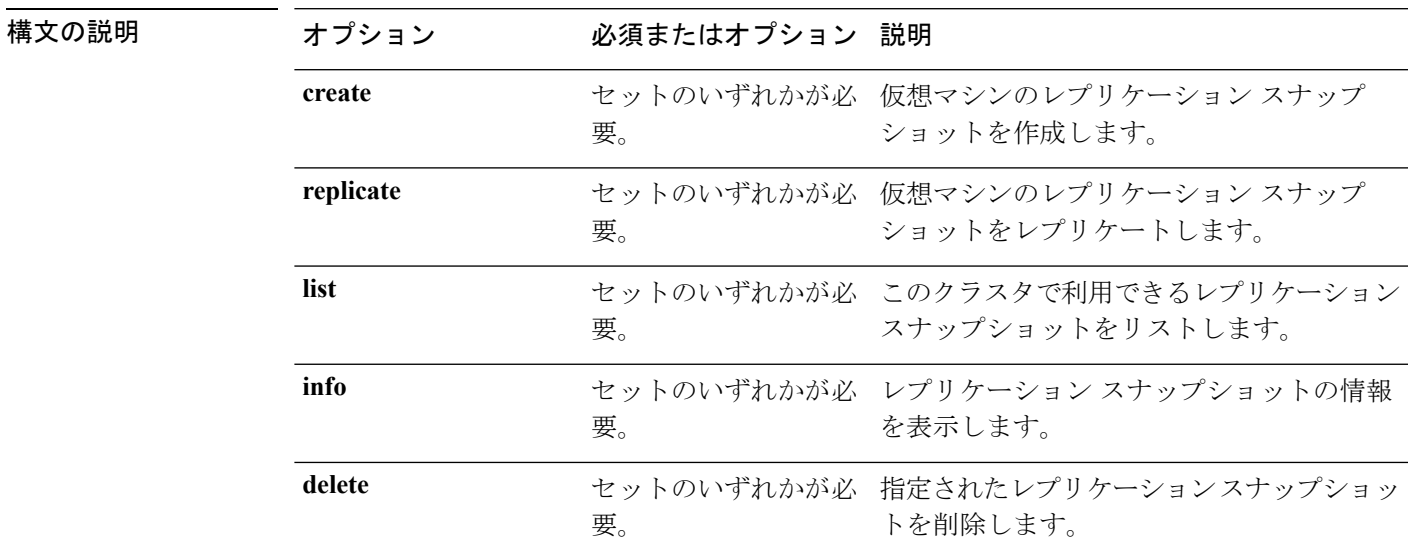

コマンド デフォルト なし。セット内の1つのオプションが必要。

使用上のガイドライン stcli dp vm snapshot コマンドでは、{} で囲まれた位置指定引数のいずれかを指定するほか、 [] で囲まれた引数を任意に指定できます。

### **stcli dp vm snapshot create** コマンド

仮想マシンのレプリケーション スナップショットを作成します。

**stcli dp vm snapshot create [-h] --vmid VMID [--vmidtype {VMBIOSUUID}] --snapname SNAPSHOTNAME [--desc DESCRIPTION] [--quiesce] [--offline]**

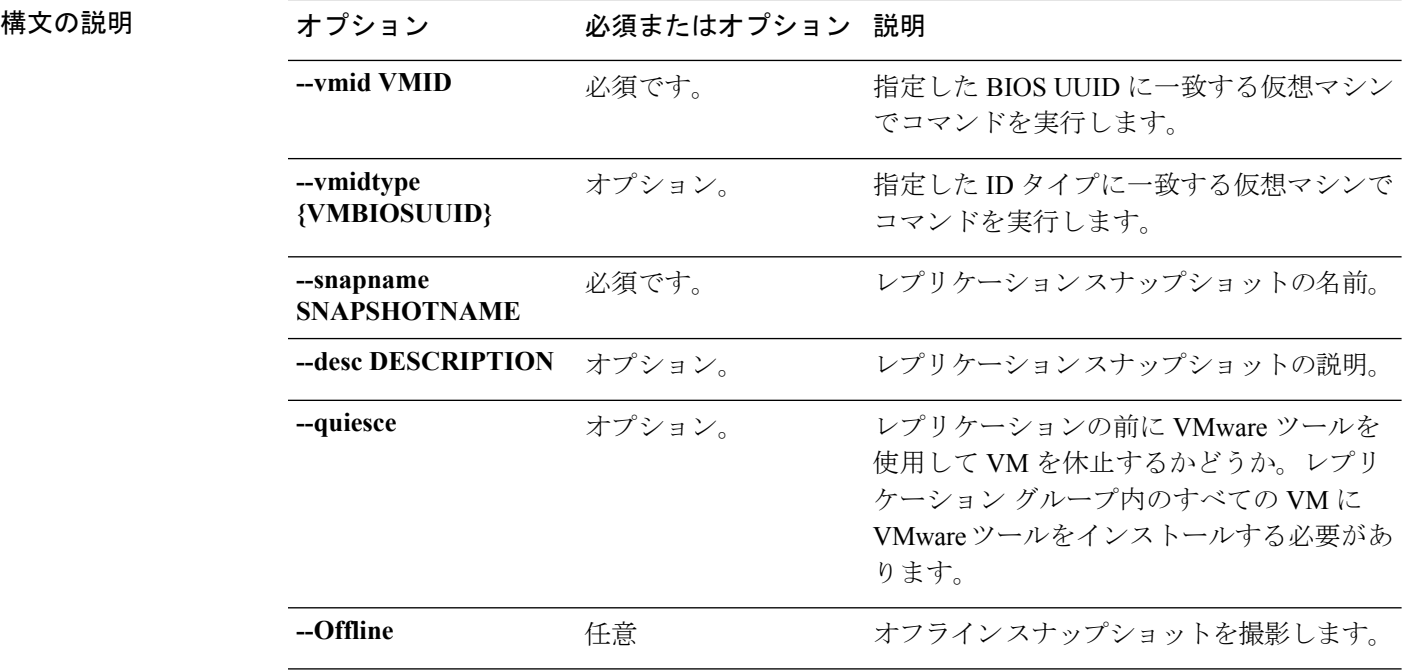

- コマンド デフォルト なし。
- 使用上のガイドライン stcli dp vm snapshot create コマンドでは、2つのダッシュ (--) で始まる必須の引数を指定 し、{}で囲まれた位置指定引数のいずれかを指定するほか、[]で囲まれた引数を任意に指定で きます。

### **stcli dp vm snapshot replicate** コマンド

仮想マシンレプリケーション スナップショットをリモート クラスタにレプリケートします。

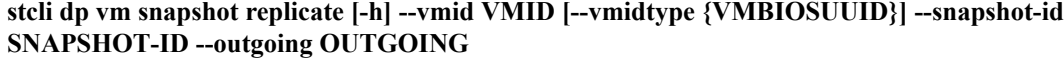

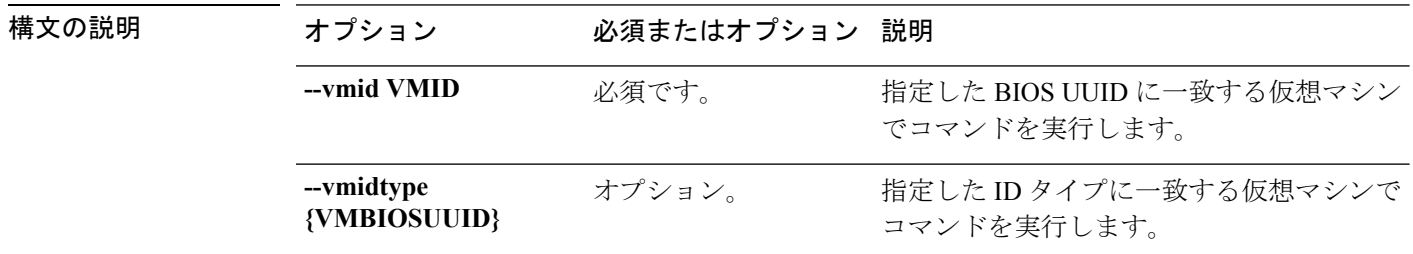

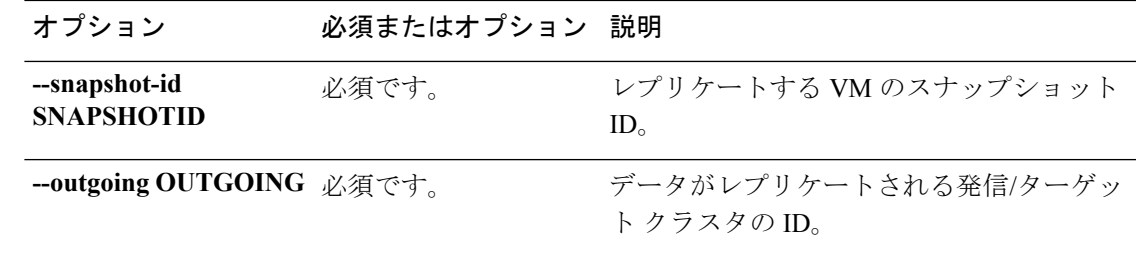

使用上のガイドライン stcli dp vm snapshot replicate コマンドでは、2つのダッシュ (--) で始まる必須の引数を指 定し、{}で囲まれた位置指定引数のいずれかを指定するほか、[]で囲まれた引数を任意に指定 できます。

### **stcli dp vm snapshot list** コマンド

このクラスタで利用できるレプリケーション スナップショットをリストします。

**stcli dp vm snapshot list [-h] --vmid VMID [--vmidtype {VMBIOSUUID}]**

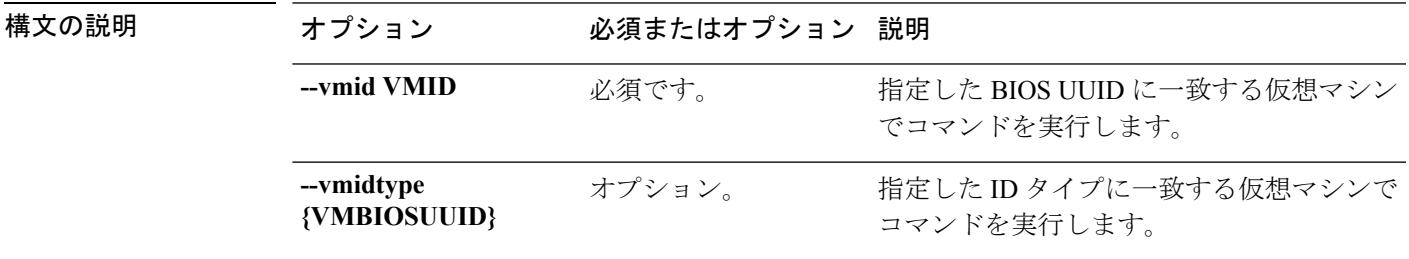

### コマンド デフォルト なし。

使用上のガイドライン stcli dp vm snapshot listコマンドでは、2つのダッシュ(--)で始まる必須の引数を指定し、 {}で囲まれた位置指定引数のいずれかを指定するほか、[]で囲まれた引数を任意に指定できま す。

### **stcli dp vm snapshot info** コマンド

VM スナップショットの詳細を表示します。

### **stcli dp vm snapshot info [-h] --vmid VMID [--vmidtype {VMBIOSUUID}] --snapshot-id SNAPSHOTID**

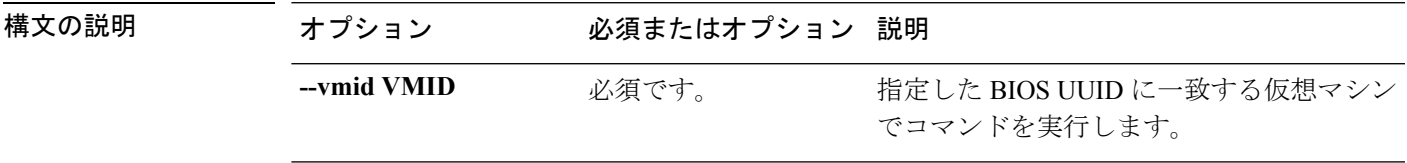

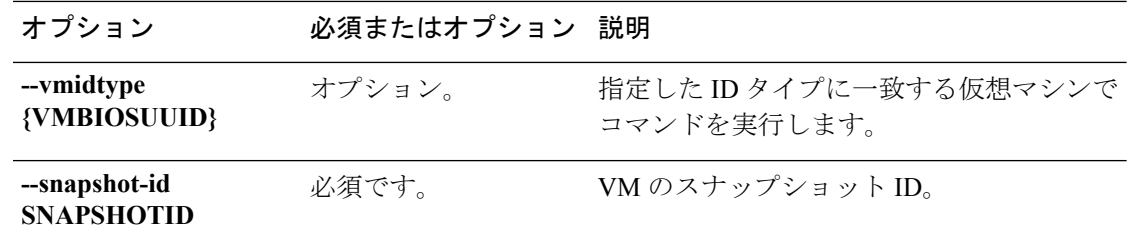

使用上のガイドライン stcli dp vm snapshot infoコマンドでは、2つのダッシュ (--) で始まる必須の引数を指定し、 {}で囲まれた位置指定引数のいずれかを指定するほか、[]で囲まれた引数を任意に指定できま す。

### **stcli dp vm snapshot delete** コマンド

指定されたスナップショットを削除します。

**stcli dp vm snapshot delete [-h] --vmid VMID [--vmidtype {VMBIOSUUID}] --snapshot-id SNAPSHOTID**

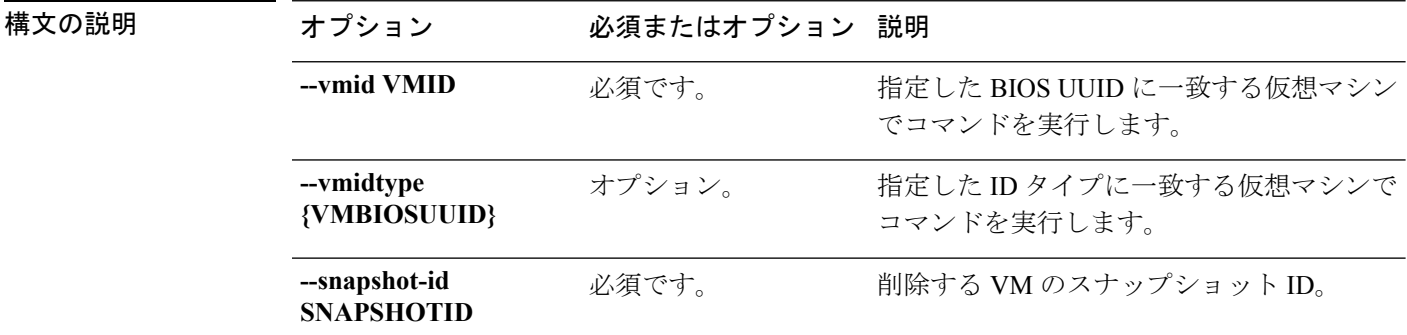

コマンド デフォルト なし。

使用上のガイドライン stcli dp vm snapshot delete コマンドでは、2つのダッシュ (--) で始まる必須の引数を指定 し、{}で囲まれた位置指定引数のいずれかを指定するほか、[]で囲まれた引数を任意に指定で きます。

# **stcli dp vm add** コマンド

仮想マシンでデータ保護を追加します。

#### **stcli dp vm add [-h] --vmid VMID [--vmidtype {VMBIOSUUID}]**

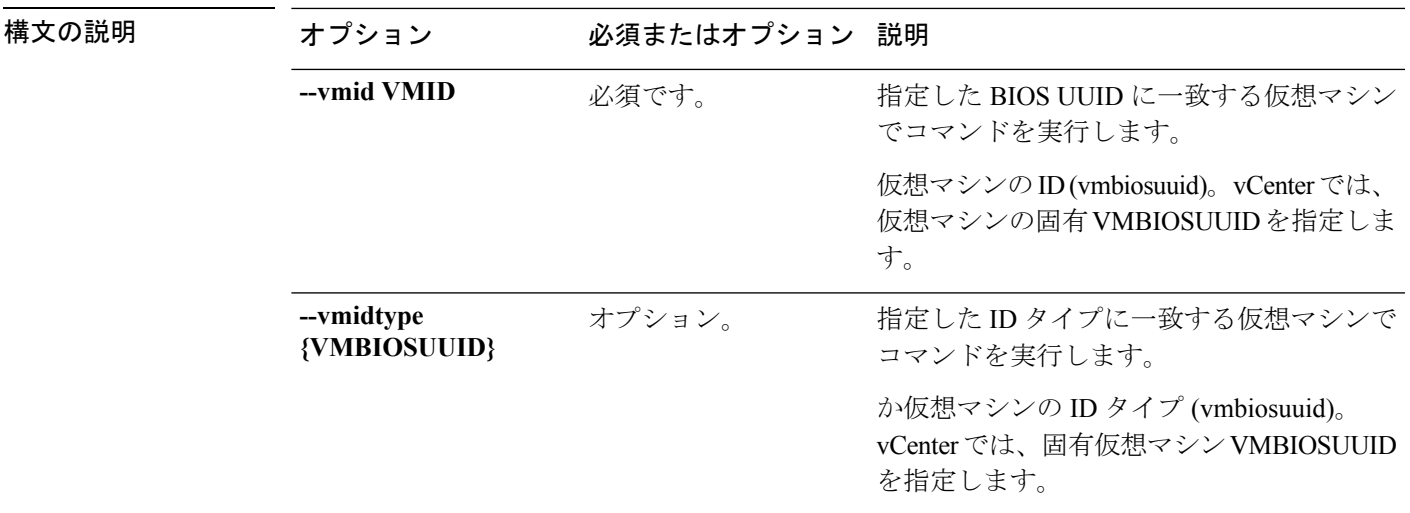

使用上のガイドライン stcli dp vm add コマンドでは、2つのダッシュ (--) で始まる必須の引数を指定するほか、[] で囲まれた引数を任意に指定できます。

## **stcli dp vm list** コマンド

データ保護を備えた仮想マシンをリストします。表示内容には、レプリケーションスケジュー ルが含まれています。

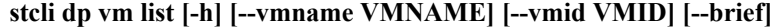

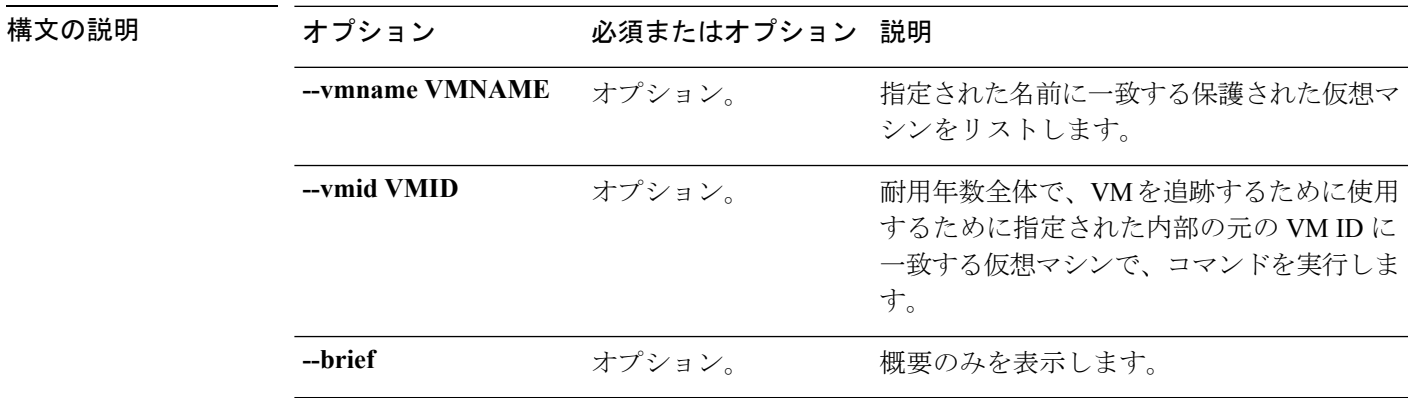

コマンドデフォルト デフォルトでは、保護されたすべての仮想マシンをリストします。

使用上のガイドライン stcli dp vm list コマンドでは、2つのダッシュ (--) で始まる必須の引数を指定するほか、[] で囲まれた引数を任意に指定できます。

次の例では、保護された仮想マシンの概要をリストしています。

#### # **stcli dp vm list --brief** vmInfo: --------------------------------------- name: dslvm-2 uuid: 423f11c4-20c9-893b-0dd8-2a0ad59ad634 --------------------------------------- name: dslvm-1 uuid: 423f1d85-990a-4e06-ebef-a215c0ec4cf8 ----------------------------------------

# **stcli dp vm info** コマンド

データ保護仮想マシン情報をリストします。

**stcli dp vm info [-h] --vmid VMID [--vmidtype {VMBIOSUUID}]**

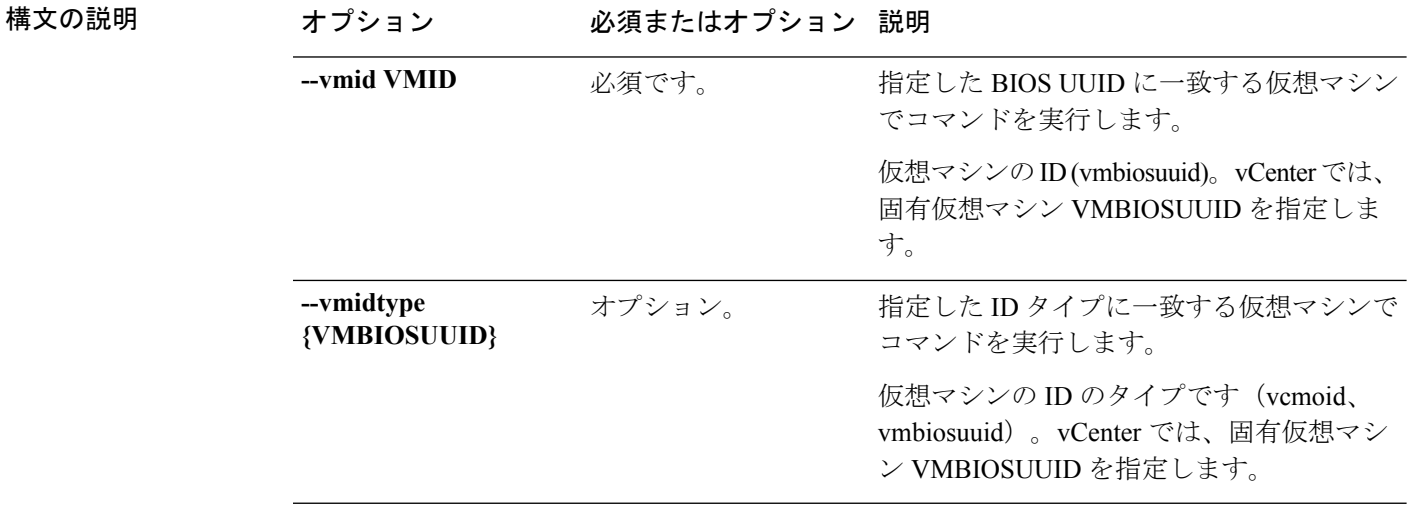

### コマンド デフォルト なし。

使用上のガイドライン stcli dp vm info コマンドでは、2つのダッシュ (--) で始まる必須の引数を指定するほか、[] で囲まれた引数を任意に指定できます。

## **stcli dp vm delete** コマンド

仮想マシンからデータ保護を削除します。

**stcli dp vm delete [-h] --vmid VMID [--vmidtype {VMBIOSUUID}]**

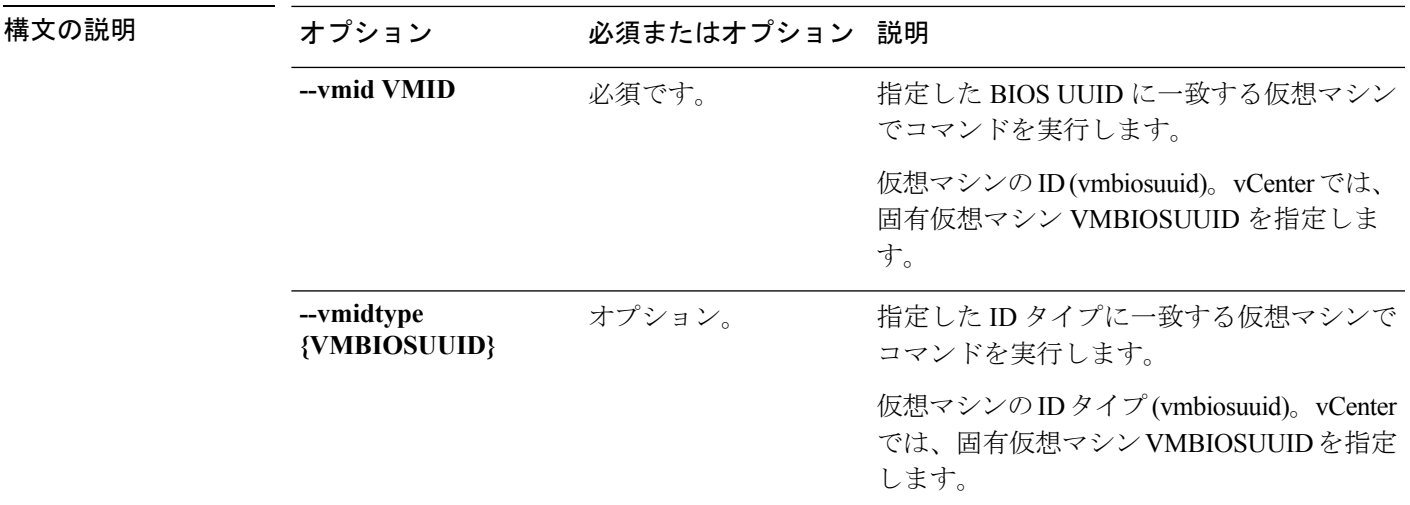

**||<br>使用上のガイドライン** stcli dp vm delete コマンドでは、2つのダッシュ (--) で始まる必須の引数を指定するほか、 [] で囲まれた引数を任意に指定できます。

## **stcli dp vm movein** コマンド

データ保護仮想マシンを保護グループに移動します。

#### **stcli dp vm movein [-h] --vmids VMIDS [VMIDS ...] --groupid GROUPID**

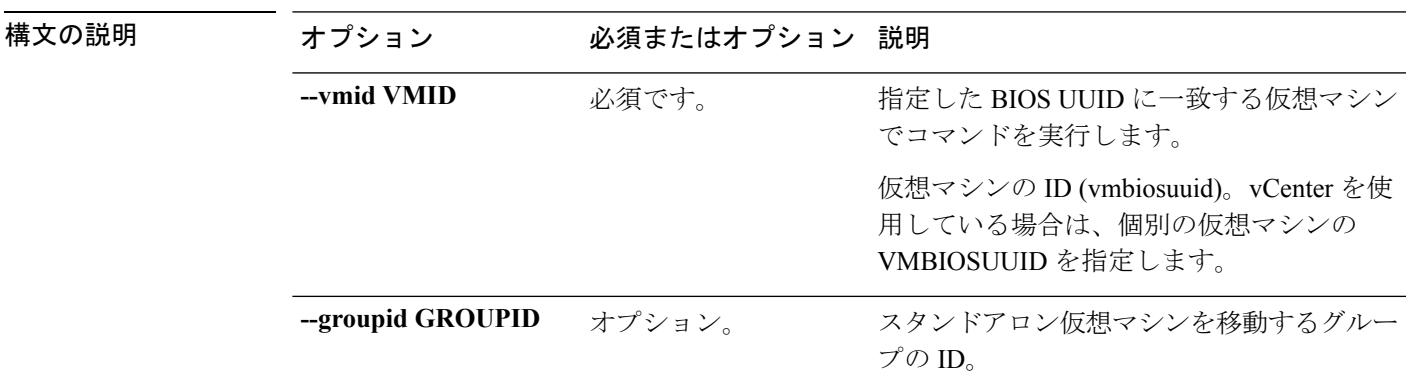

### コマンド デフォルト なし。

**使用上のガイドライン** stcli dp vm movein コマンドでは、2つのダッシュ (--) で始まる必須の引数を指定するほか、 [] で囲まれた引数を任意に指定できます。

## **stcli dp vm moveout** コマンド

データ保護仮想マシンを保護グループに移動します。

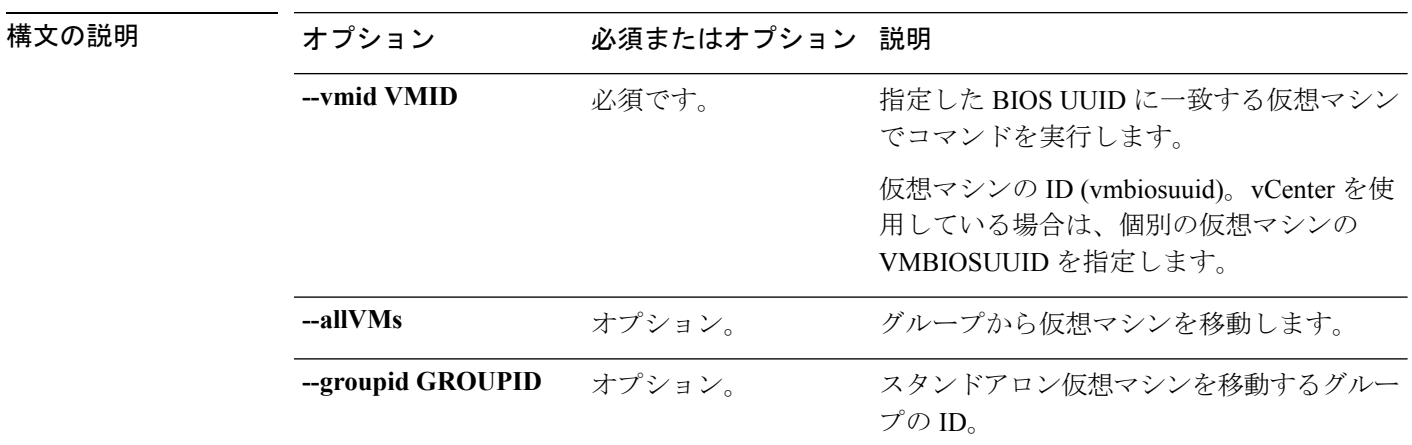

**stcli dp vm moveout [-h] (--vmids VMIDS [VMIDS ...] | --allVMs) --groupid GROUPID**

コマンド デフォルト なし。

## **stcli dp vm schedule** コマンド

HyperFlex データ保護 VM スケジュール操作。

#### **stcli dp vm schedule [-h] {set,get}**

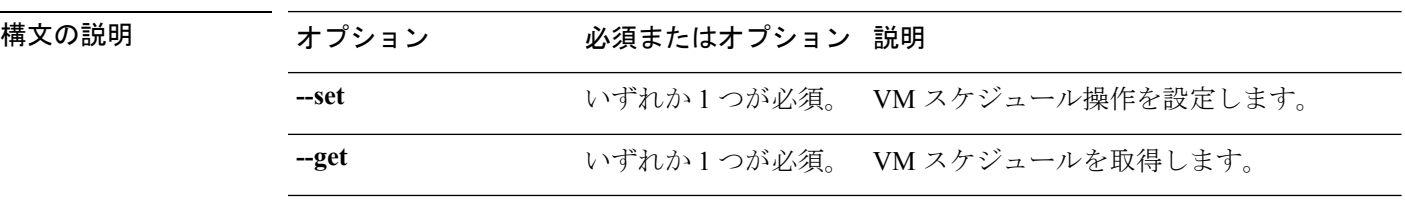

コマンド デフォルト なし。

使用上のガイドライン stcli dp vm schedule コマンドでは、{} で囲まれた位置指定引数のいずれかを指定するほか、 [] で囲まれた引数を任意に指定できます。

### **stcli dp vm schedule set** コマンド

VM レプリケーション スケジュールを設定します。

**stcli dp vm schedule set [-h] --vmid VMID [--vmidtype {VMBIOSUUID}] --replication-interval REPLICATIONINTERVALINMINUTES [--start-time REPLICATIONSTARTTIME] [--quiesce-using-tools] [--outgoing OUTGOING]**

使用上のガイドライン stcli dp vm moveout コマンドでは、2つのダッシュ (--) で始まる必須の引数を指定するほ か、[] で囲まれた引数を任意に指定できます。

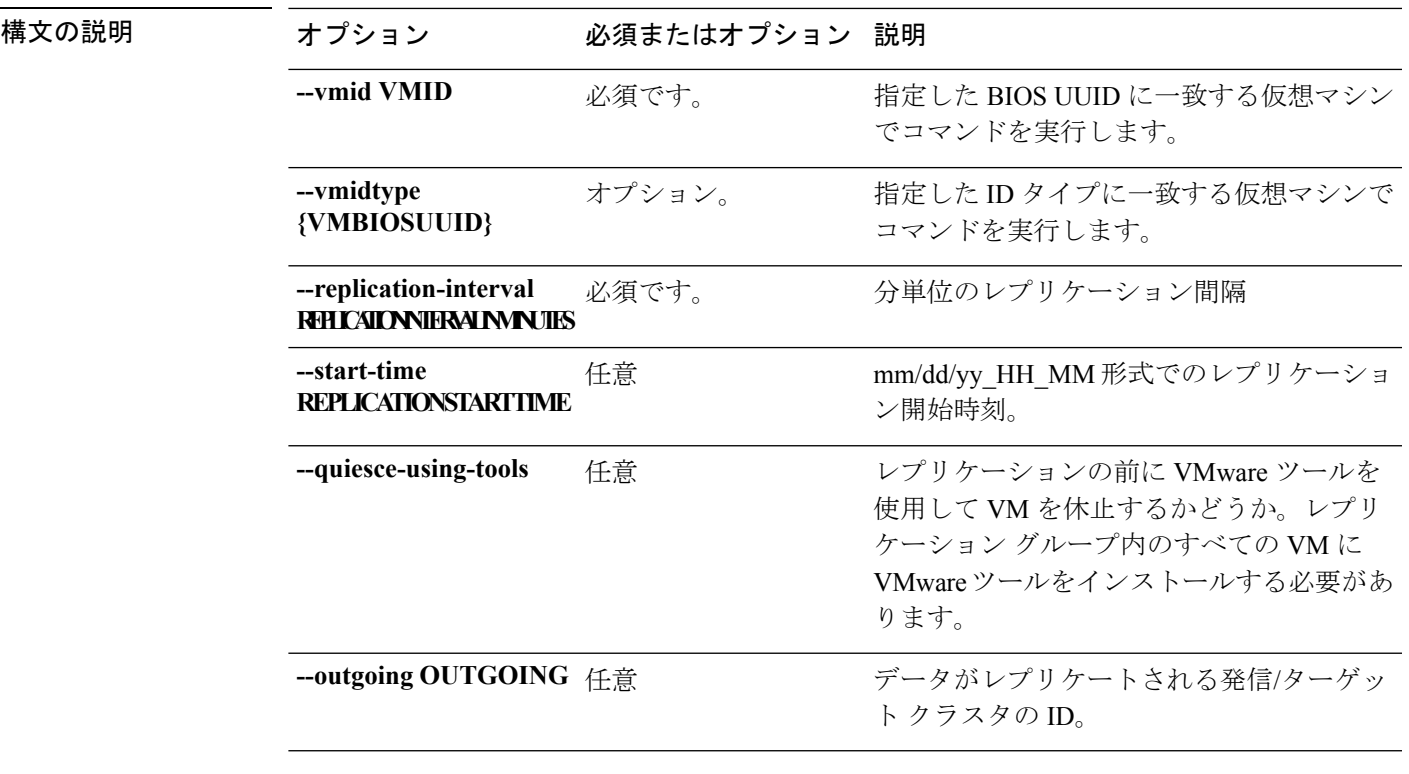

使用上のガイドライン stcli dp vm schedule set コマンドでは、2 つのダッシュ(--)で始まる必須の引数を指定する ほか、[] で囲まれた引数を任意に指定できます。

### **stcli dp vm schedule get** コマンド

VM レプリケーション スケジュール情報を取得します。

**stcli dp vm schedule get [-h] --vmid VMID [--vmidtype {VMBIOSUUID}]**

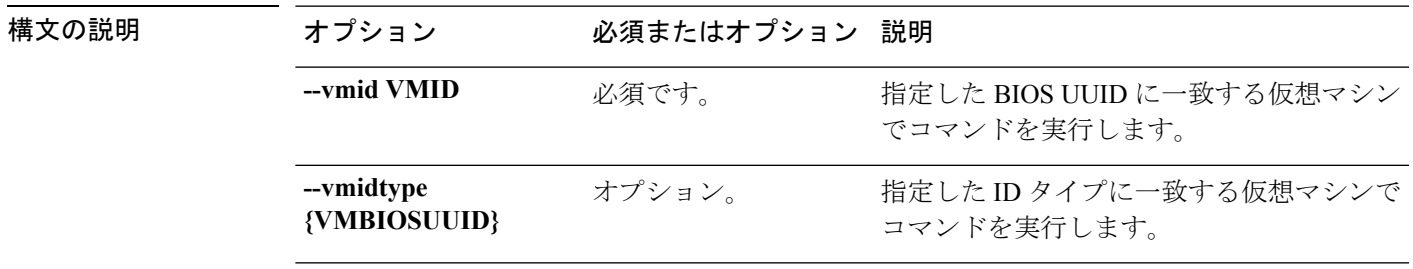

コマンド デフォルト なし。

-<br>使用上のガイドライン stcli dp vm schedule get コマンドでは、2つのダッシュ (--) で始まる必須の引数を指定する ほか、[] で囲まれた引数を任意に指定できます。

## **stcli dp vm prepareReverseProtect** コマンド

指定仮想マシンの逆の保護アクションを準備します。

#### **stcli dp vm prepareReverseProtect [-h] --vmid VMID [--force]**

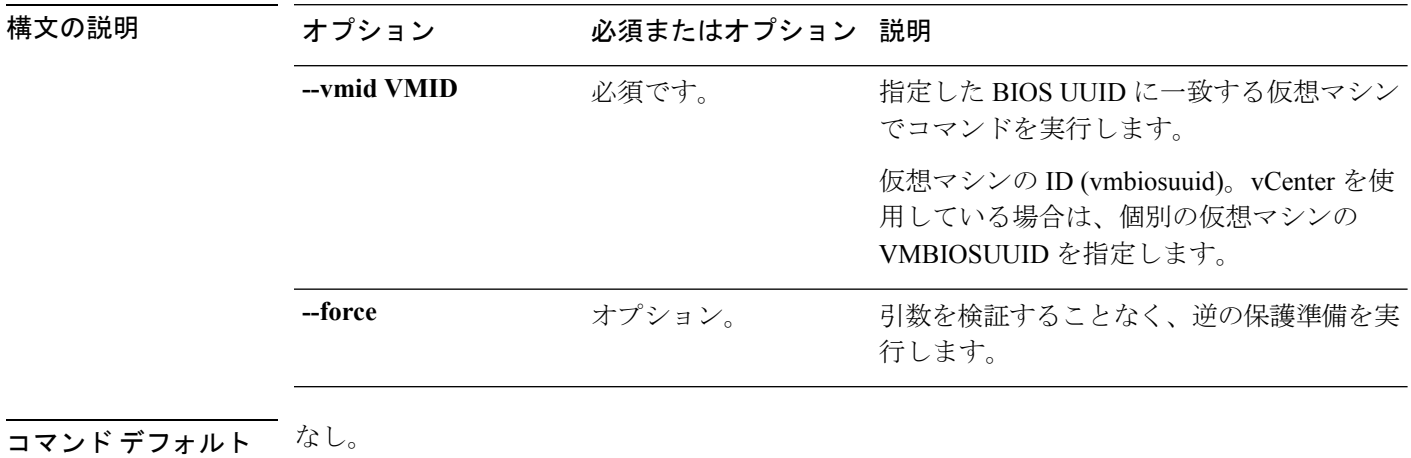

使用上のガイドライン stcli dp vm prepareReverseProtect コマンドでは、2つのダッシュ (--) で始まる必須の引数 を指定するほか、[] で囲まれた引数を任意に指定できます。

## **stcli dp vm reverseProtect** コマンド

指定された VM の逆の保護アクションを実行します。

### **stcli dp vm reverseProtect [-h] --vmid VMID [--force] [--secondaryOnly]**

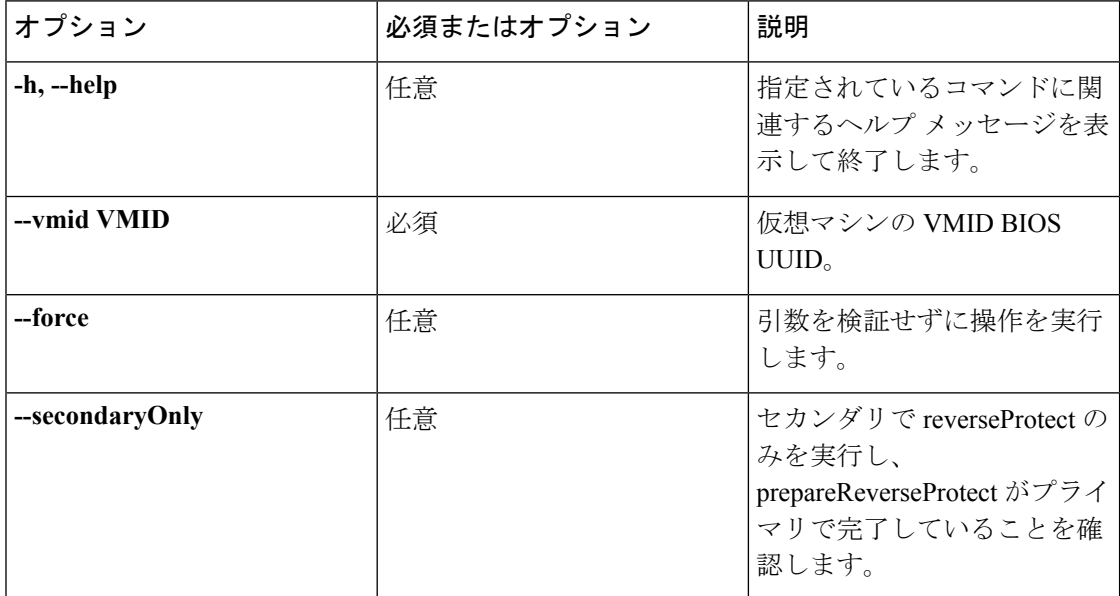

# **stcli dp vm failover** コマンド

リカバリHXStorageClusterから個々の仮想マシンをフェールオーバーするためのものです。リ カバリ HX Storage Clusterは、仮想マシンを保護するレプリケーション ペアのターゲット クラ スタです。

このコマンドは、status コマンドによるモニタに使用されるジョブ ID を出力します。

**stclidpvm failover [-h] --vmid VMID [--resourcepool-id RESOURCEPOOL-ID | --resourcepool-name RESOURCEPOOL-NAME] [--folder-id FOLDER-ID | --folder-name FOLDER-NAME] [--network-mapping NETWORKMAPPING [NETWORKMAPPING ...]] [--poweron] [--force]**

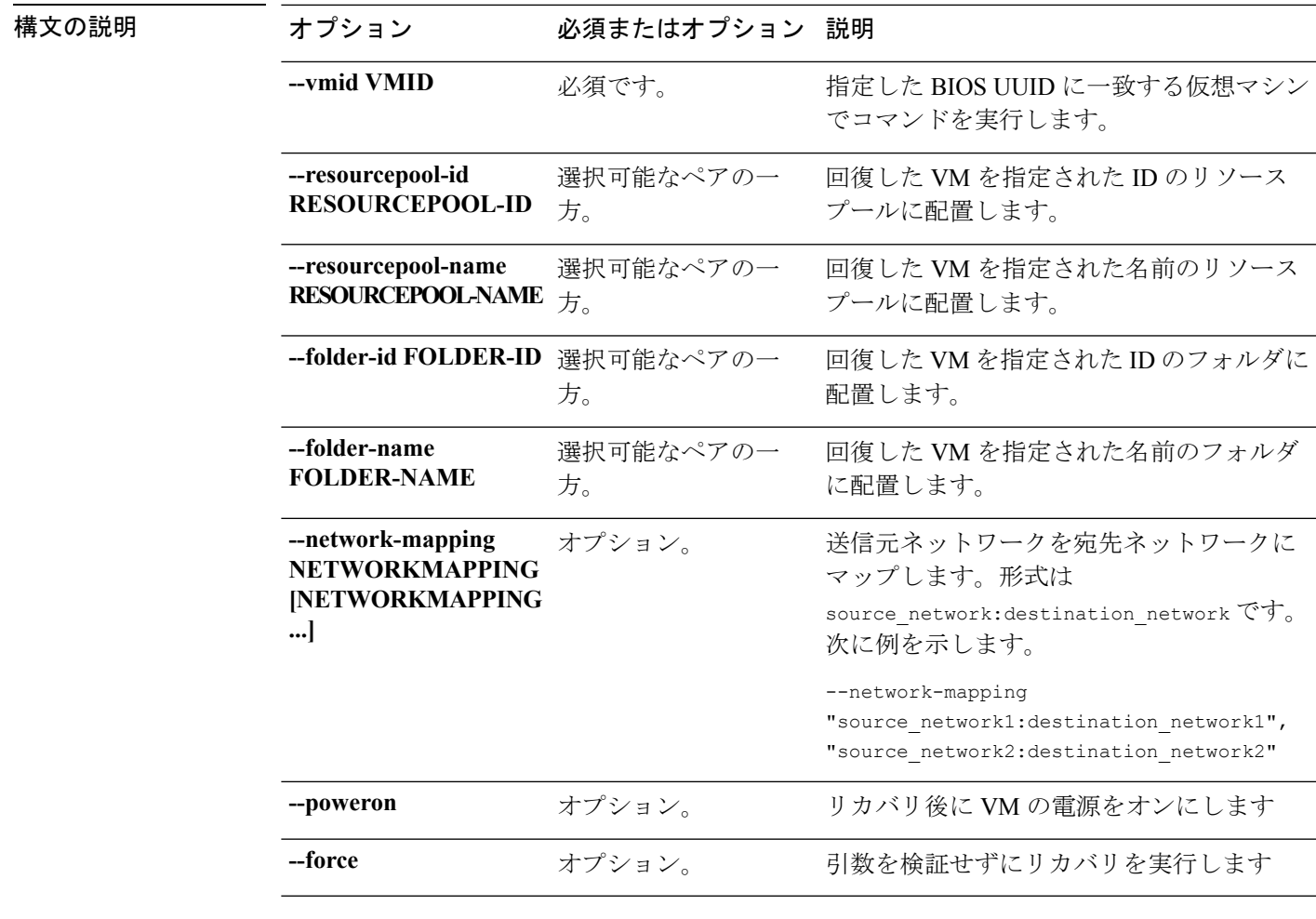

コマンドデフォルト 場所は、デフォルトではコマンド実行パスになります。

使用上のガイドライン stcli dp vm failover コマンドでは、2つのダッシュ (--) で始まる必須の引数を指定するか、 または任意で、[] で囲まれた引数を指定します。

## **stcli dp vm testFailover** コマンド

回復 HX Storage Cluster からの指定仮想マシンのテスト フェールオーバ。リカバリ HX Storage Clusterは、仮想マシンを保護するレプリケーション ペアのターゲット クラスタです。

**stcli dp vm testFailover [-h] --vmid VMID [--resourcepool-id RESOURCEPOOL-ID | --resourcepool-name RESOURCEPOOL-NAME] [--folder-id FOLDER-ID | --folder-name FOLDER-NAME] [--test-network TESTNETWORK | --network-mapping NETWORKMAPPING [NETWORKMAPPING ...]] [--poweron] [--force] [--newname NEWNAME]**

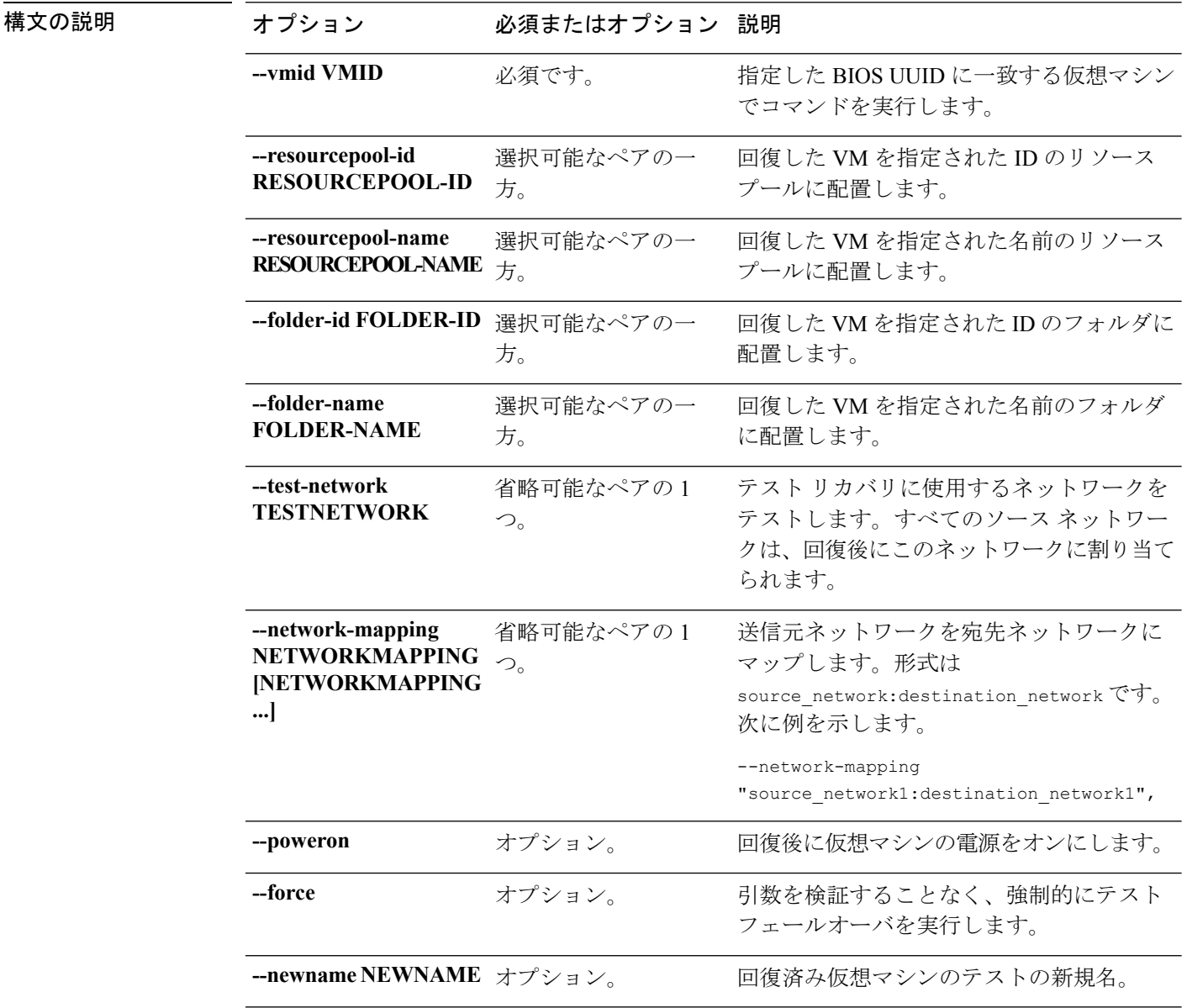

コマンドデフォルト 場所は、デフォルトではコマンド実行パスになります。

使用上のガイドライン stcli dp vm testFailover コマンドでは、2つのダッシュ (--) で始まる必須の引数を指定する か、または任意で、[] で囲まれた引数を指定します。

## **stcli dp vm prepareFailover** コマンド

指定仮想マシンのフェールオーバ アクションを準備します。

**stcli dp vm prepareFailover [-h] --vmid VMID [--force]**

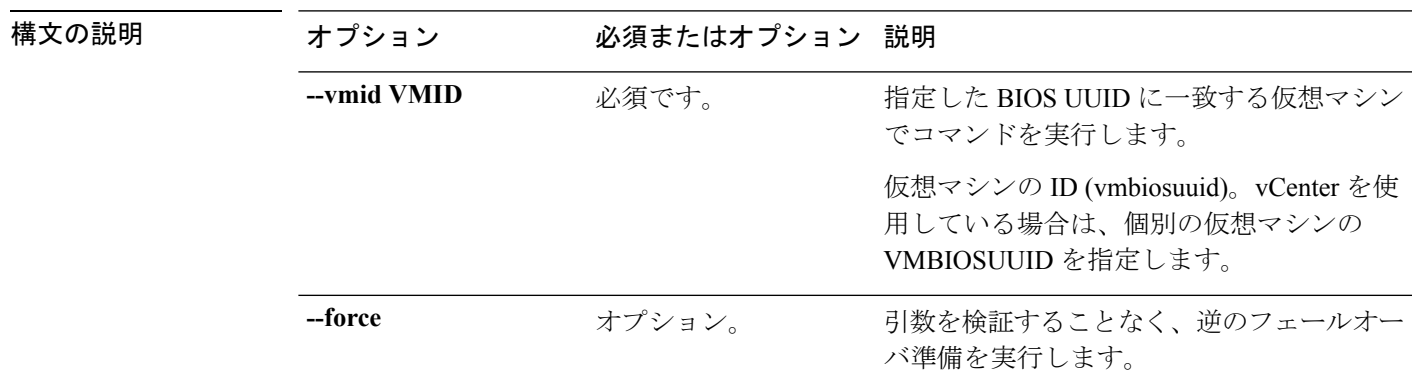

コマンドデフォルト なし。

使用上のガイドライン stcli dp vm prepareFailover コマンドでは、2 つのダッシュ(--)で始まる必須の引数を指定 するほか、[] で囲まれた引数を任意に指定できます。

## **stcli dp vm migrate** コマンド

指定の仮想マシンを管理します。

**stclidpvm migrate [-h]--vmid VMID [--resourcepool-id RESOURCEPOOL-ID |--resourcepool-name RESOURCEPOOL-NAME] [--folder-id FOLDER-ID | --folder-name FOLDER-NAME] [--network-mapping NETWORKMAPPING [NETWORKMAPPING ...]] [--poweron]**

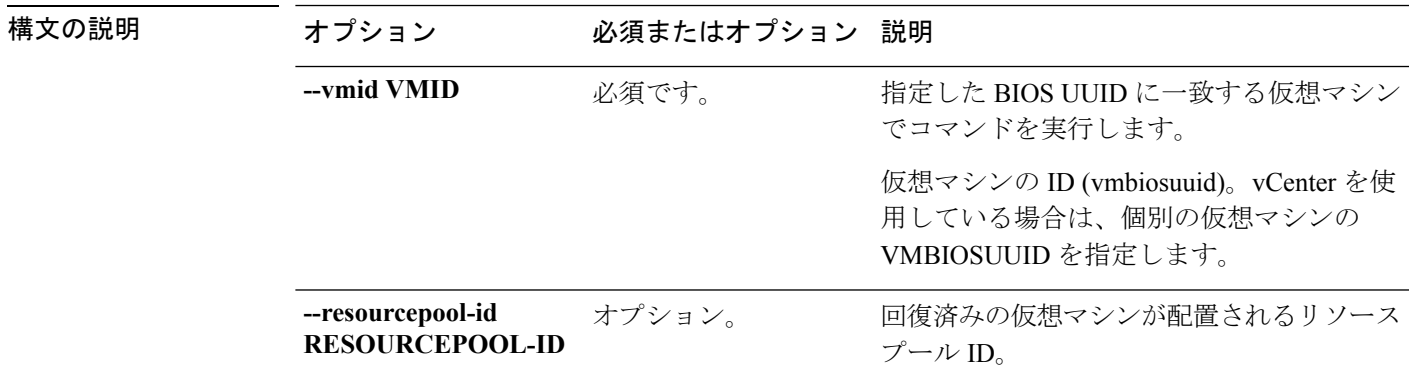

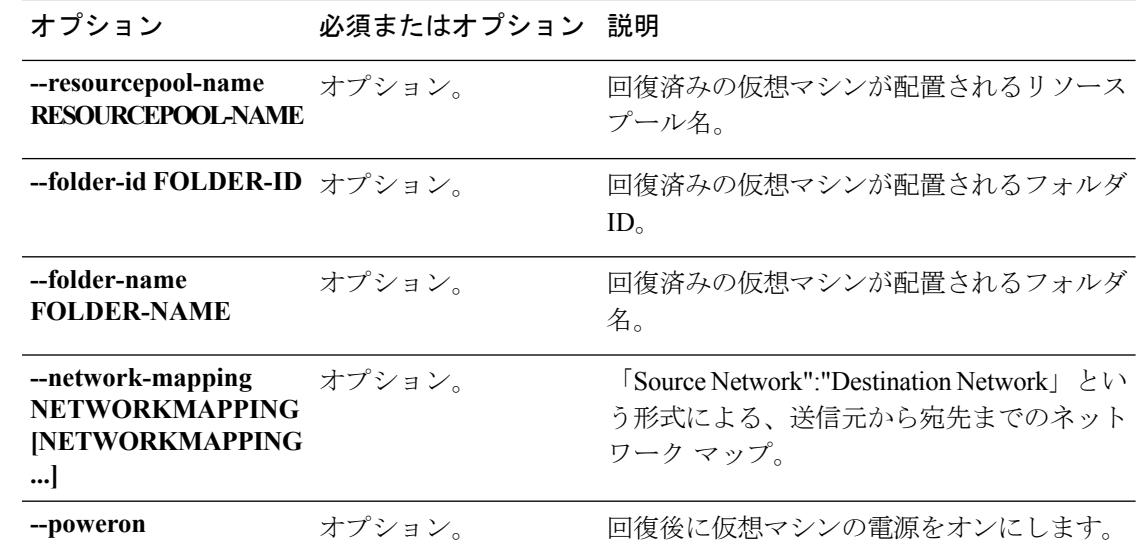

使用上のガイドライン stcli dp vm migrate コマンドでは、2 つのダッシュ(--)で始まる必須の引数を指定するほ か、[] で囲まれた引数を任意に指定できます。

# **stcli dp vm hxtask** コマンド

動作に関連するデータ保護。

**stcli dp vm hxtask [-h] [--vmid VMID] [--id ID] [--name NAME][--state {new,starting,running,suspended,shutting\_down,completed,terminated,cancelled,exception,stalled}]**

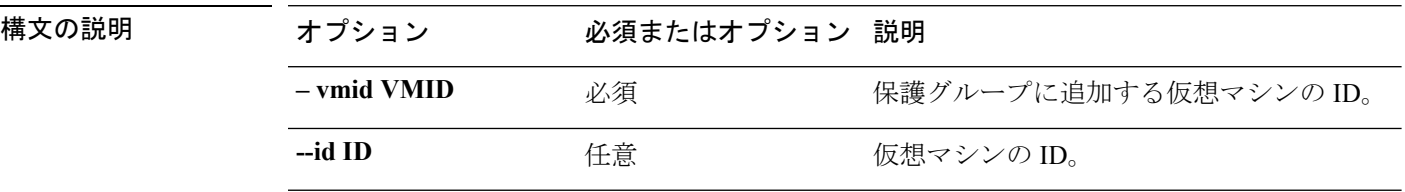

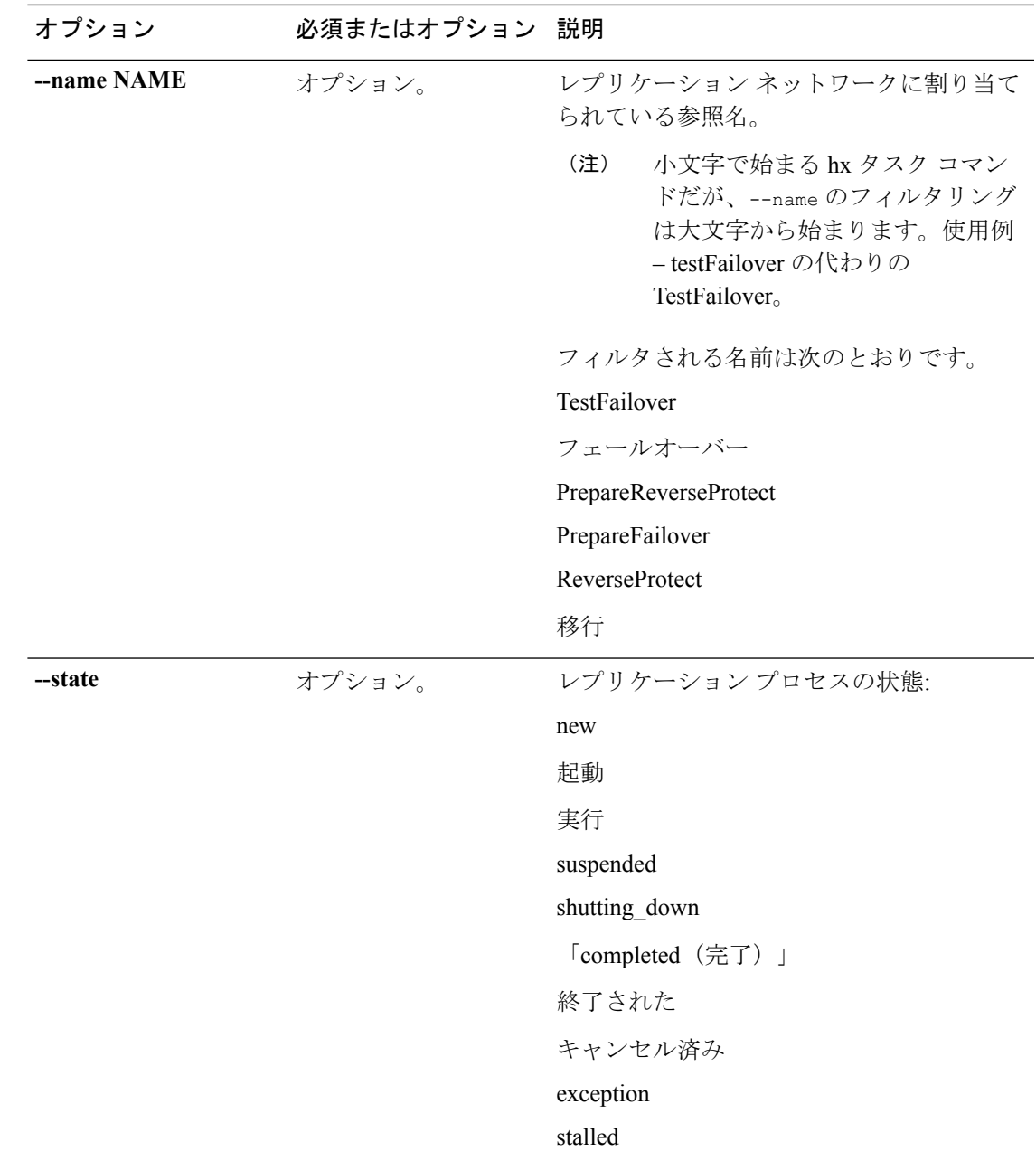

### コマンドデフォルト なし。セット内の1つのオプションが必要。

使用上のガイドライン stcli dp vm hxtask コマンドでは、2 つのダッシュ(--)で始まる必須の引数を指定するか、 または任意で、[] で囲まれた引数を指定します。

# <span id="page-17-0"></span>**stcli dp group** コマンド

個々の仮想マシンではなく仮想マシンの保護グループに適用される HX Data Platform ディザス タ リカバリ コマンドとネイティブのレプリケーション コマンド。

**stcli dp group [-h] {add | list | delete | vm | snapshot | schedule}**

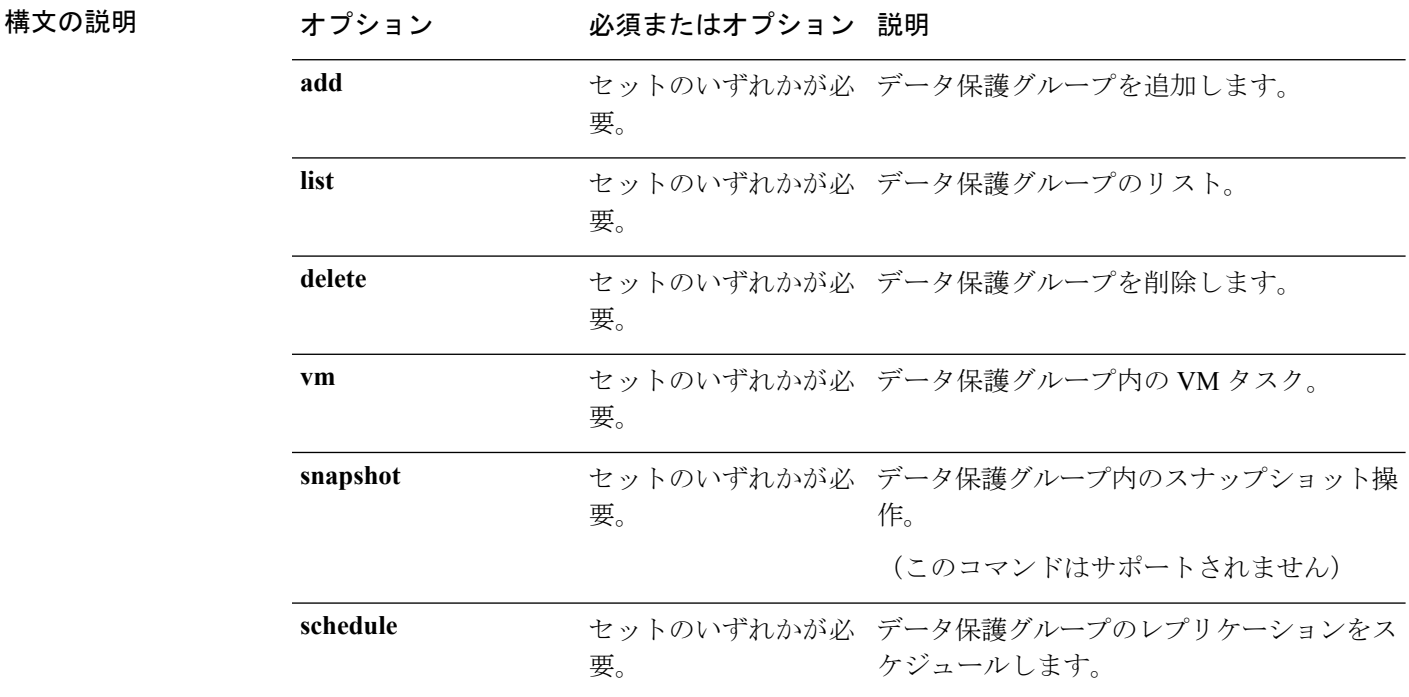

コマンドデフォルト なし。セット内の1つのオプションが必要。

使用上のガイドライン stcli dp group コマンドでは、{} で囲まれた位置指定引数のいずれかを指定するほか、[] で囲 まれた引数を任意に指定できます。

# 

HX リリース 3.5(2g) 移行、**<command name>** コマンドのサポート Cisco Tech サポートのみに 限定されています。一般的な使用はサポートされていません。 (注)

## **stcli dp group add** コマンド

データ保護グループを追加します。

**stcli dp group add [-h] --groupname GROUPNAME**

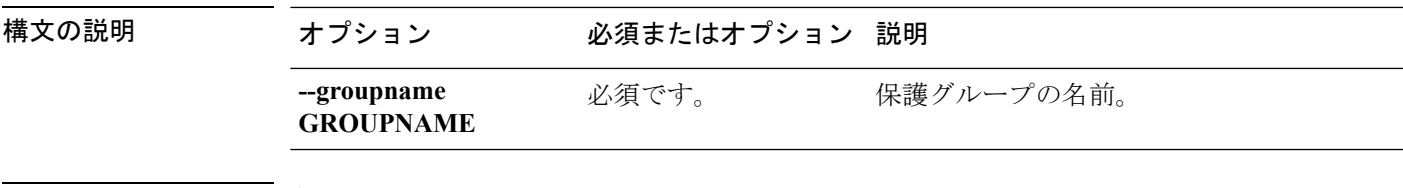

使用上のガイドライン stcli dp group addコマンドでは、2つのダッシュ(--)で始まる必須の引数を指定するほか、 [] で囲まれた引数を任意に指定できます。

# **stcli dp group list** コマンド

データ保護グループの設定およびスケジュールをリストします。

**stcli dp group list [-h] [--groupname GROUPNAME] [--groupid GROUPID]**

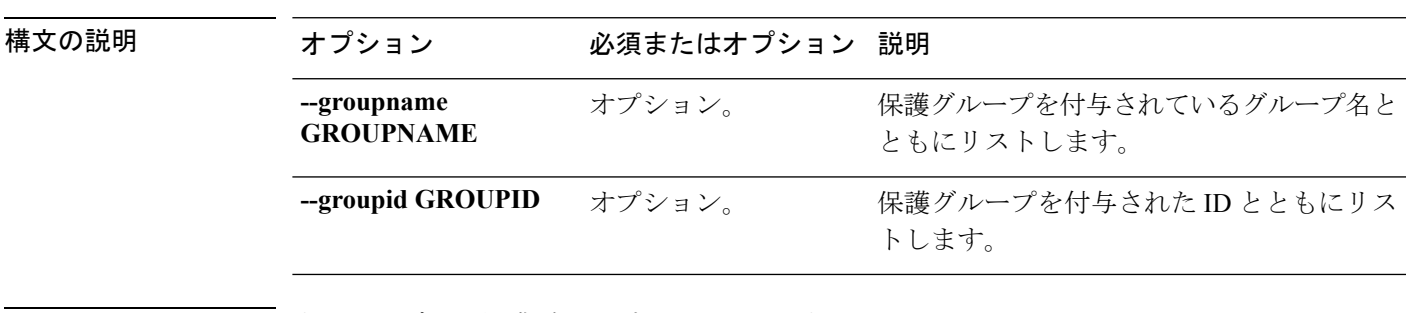

コマンドデフォルト すべてのデータ保護グループをリストします。

使用上のガイドライン stcli dp group list コマンドでは、{} で囲まれた位置指定引数のいずれかを指定するほか、 [] で囲まれた引数を任意に指定できます。

この例では、データ保護グループをリストしています。

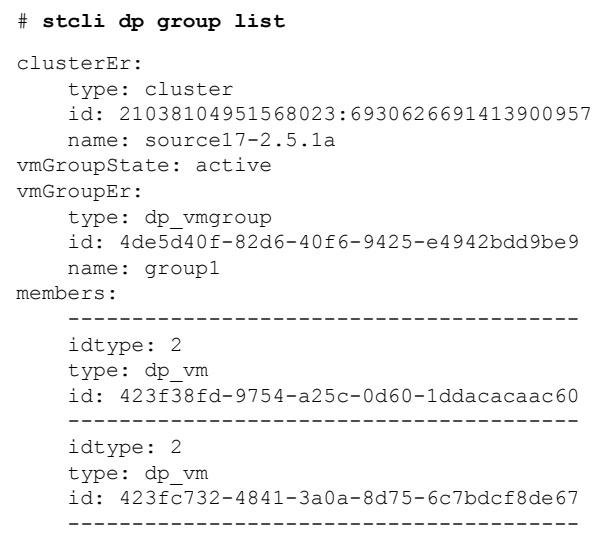

```
schedules:
replicationSchedule:
    targetClusterEr:
         type: cluster
        id: 1279191129902762643:7329250794747596775
        name: target17-2.5.1a
    enabled: True
    mode: 2
    startTime: 07/19/17_20:24
    intervalInMinutes: 15
```
## **stcli dp group delete** コマンド

指定されたデータ保護グループを削除します。

**stcli dp group delete [-h] --groupid GROUPID**

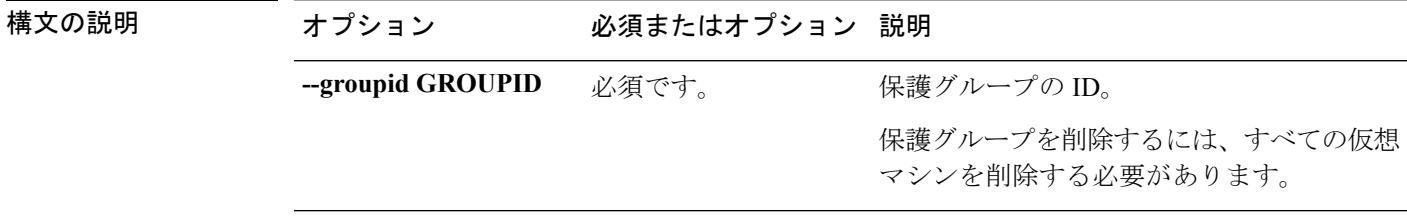

コマンド デフォルト なし。

使用上のガイドライン stcli dp group delete コマンドでは、2つのダッシュ (--) で始まる必須の引数を指定するほ か、[] で囲まれた引数を任意に指定できます。

## **stcli dp group vm** コマンド

Hyperflex データ保護グループ VM 操作。

**stcli dp group vm [-h] {add | list | delete}**

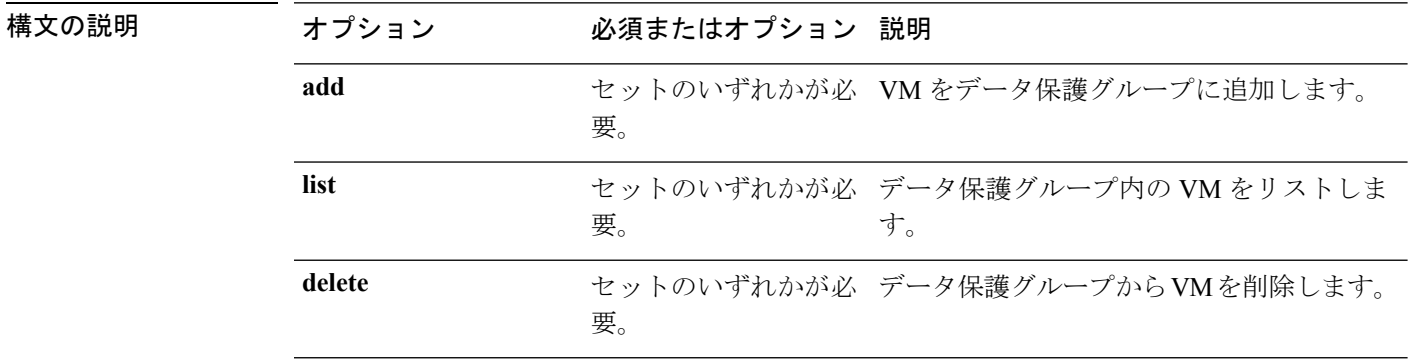

コマンド デフォルト なし。セット内の1つのオプションが必要。

使用上のガイドライン stcli dp group vm コマンドでは、{} で囲まれた位置指定引数のいずれかを指定するほか、[] で囲まれた引数を任意に指定できます。

### **stcli dp group vm add** コマンド

VM をデータ保護グループに追加します。

**stcli dp group vm add [-h] --groupid GROUPID --vmid VMID [--vmidtype {VMBIOSUUID}]**

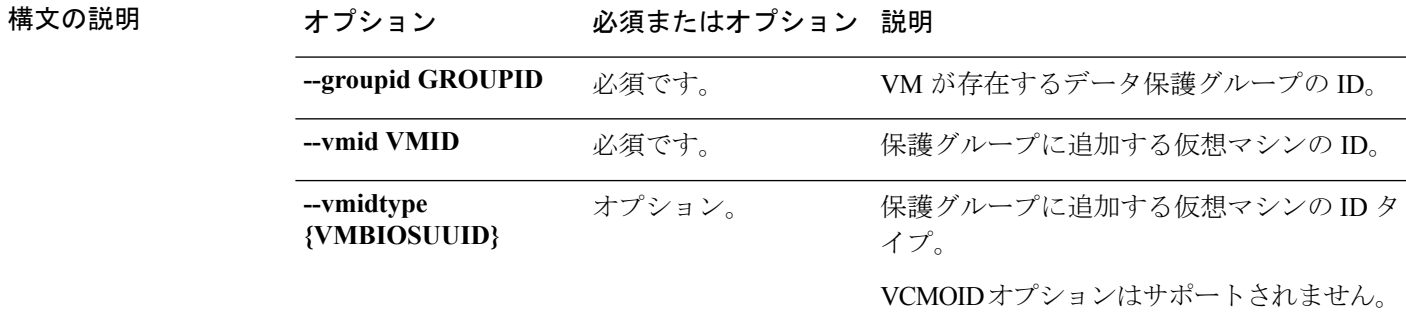

コマンド デフォルト なし。

使用上のガイドライン stcli dp group vm add コマンドでは、[] で囲まれた引数を任意に指定できます。

### **stcli dp group vm list** コマンド

データ保護グループに含まれている VM をリストします。

**stcli dp group vm list [-h] --groupid GROUPID**

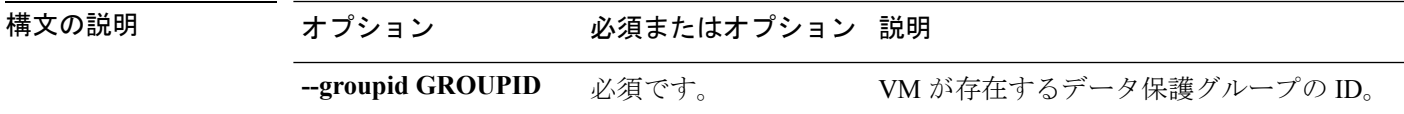

コマンド デフォルト なし。

使用上のガイドライン stcli dp group vm list コマンドでは、[] で囲まれた引数を任意に指定できます。

### **stcli dp group vm delete** コマンド

保護グループの VM を削除します。

**stcli dp group vm delete [-h] --groupid GROUPID --vmid VMID [--vmidtype {VMBIOSUUID}]**

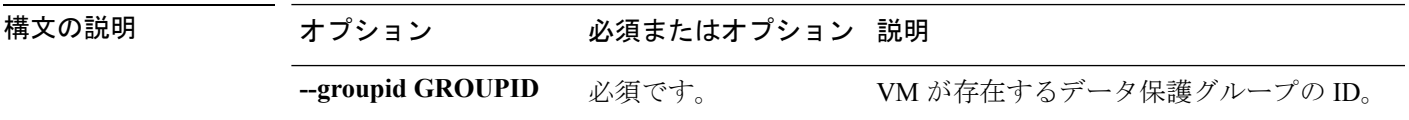

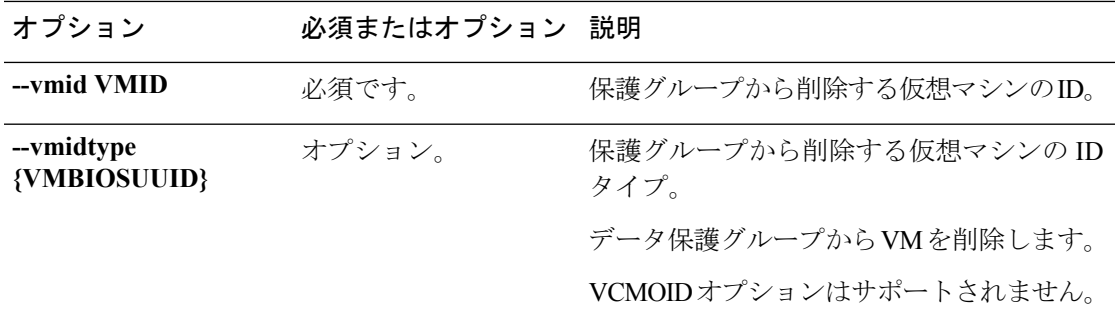

使用上のガイドライン stcli dp group vm delete コマンドでは、[] で囲まれた引数を任意に指定できます。

# **stcli dp group snapshot** コマンド

HX Data Platform データ保護グループのスナップショット操作。

**stcli dp group snapshot [-h] {create}**

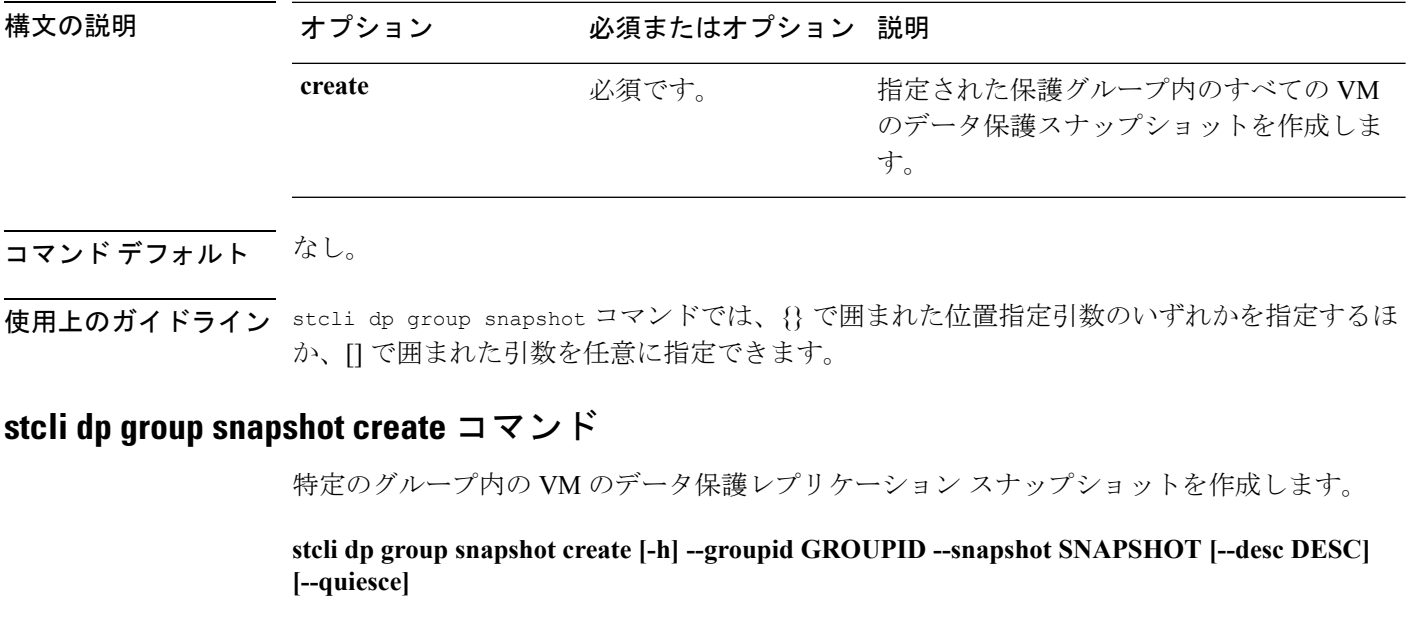

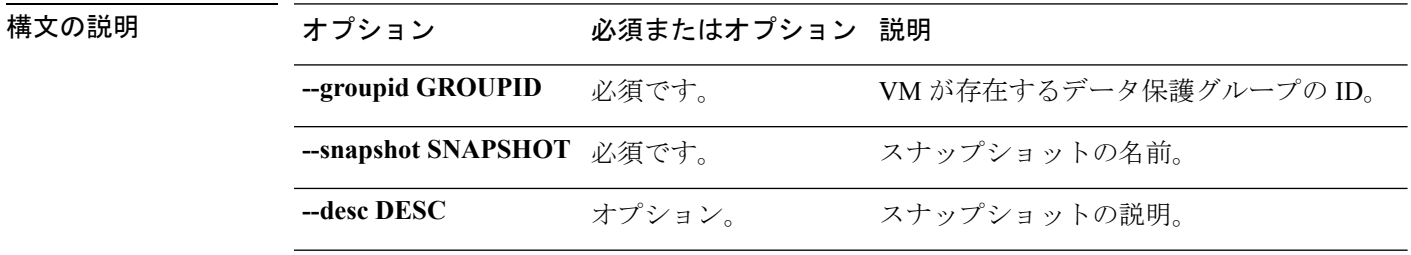

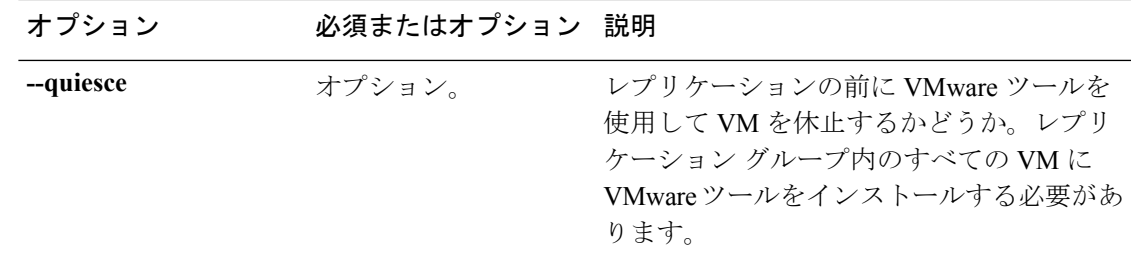

コマンドデフォルト 説明は空白です。休止は設定されていません。

使用上のガイドライン stcli dp group snapshot create コマンドでは、{} で囲まれた位置指定引数のいずれかを指定 するほか、[] で囲まれた引数を任意に指定できます。

## **stcli dp group schedule** コマンド

Hyperflex

**stcli dp group schedule [-h] {set | get}**

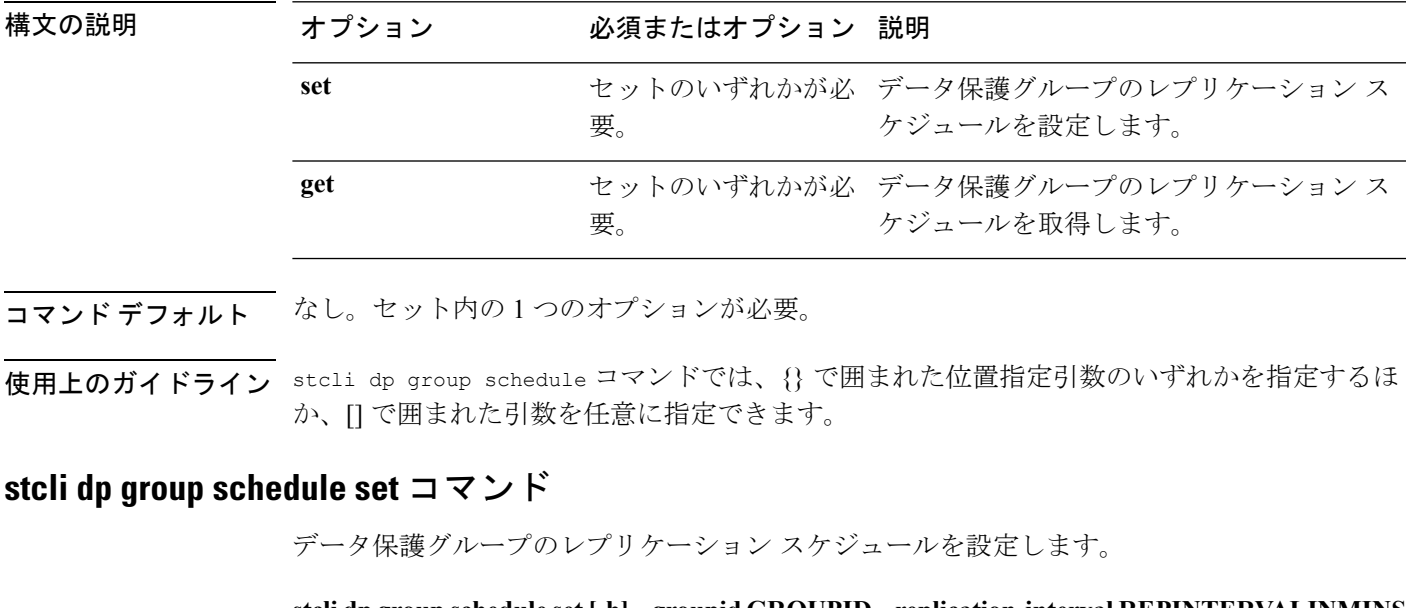

**stclidpgroupschedule set [-h] --groupid GROUPID --replication-interval REPINTERVALINMINS [--start-time REPSTARTTIME] [--quiesce-using-tools] [--outgoing OUTGOING]**

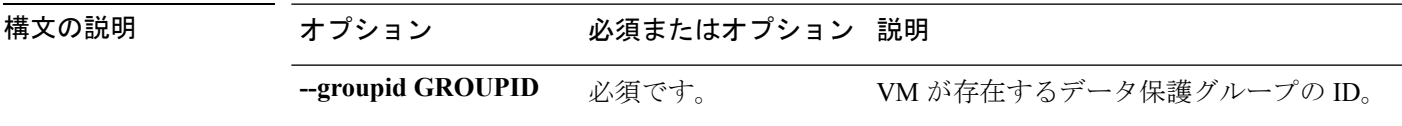

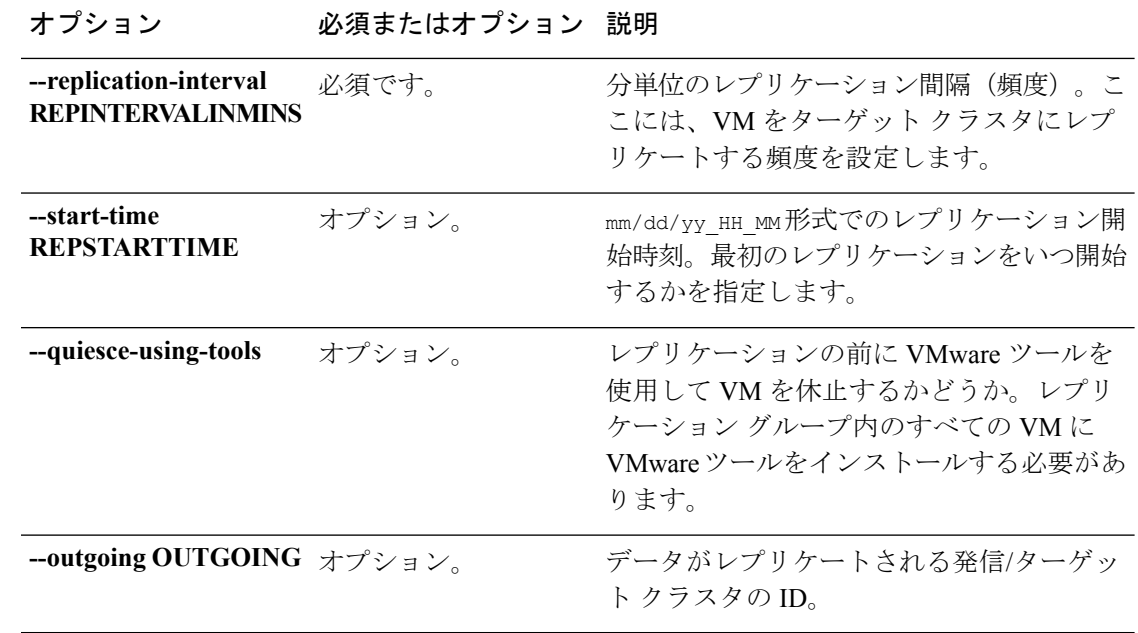

- コマンドデフォルト 開始時刻は、コマンドの実行直後です。休止は設定されていません。発信クラスタは、ペアリ ングされたリモート クラスタです。
- 使用上のガイドライン stcli dp group schedule set コマンドでは、{} で囲まれた位置指定引数のいずれかを指定す るほか、[] で囲まれた引数を任意に指定できます。

### **stcli dp group schedule get** コマンド

データ保護グループのレプリケーション スケジュール情報をリストします。

**stcli dp group schedule get [-h] --groupid GROUPID [--outgoing OUTGOING]**

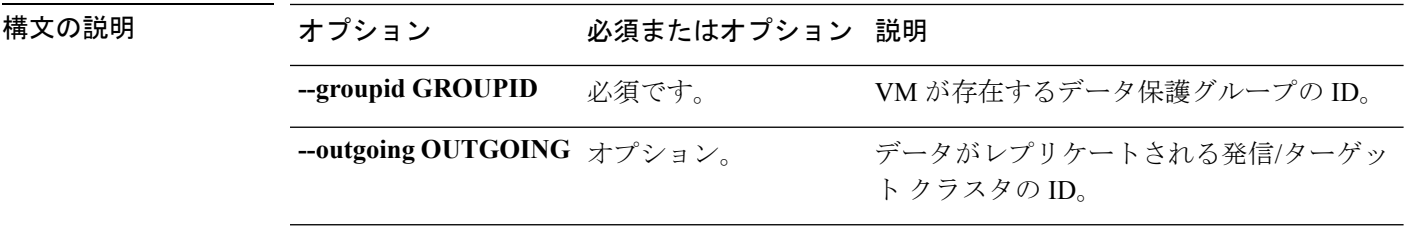

<span id="page-23-0"></span>**コマンド デフォルト ̄** 発信クラスタは、ペアリングされたリモート クラスタです。

使用上のガイドライン stcli dp group schedule get コマンドでは、{} で囲まれた位置指定引数のいずれかを指定す るほか、[] で囲まれた引数を任意に指定できます。

# **stcli dp peer** コマンド

レプリケーションペアのリモート(ピア)クラスタでの Hyperflex データ保護操作。

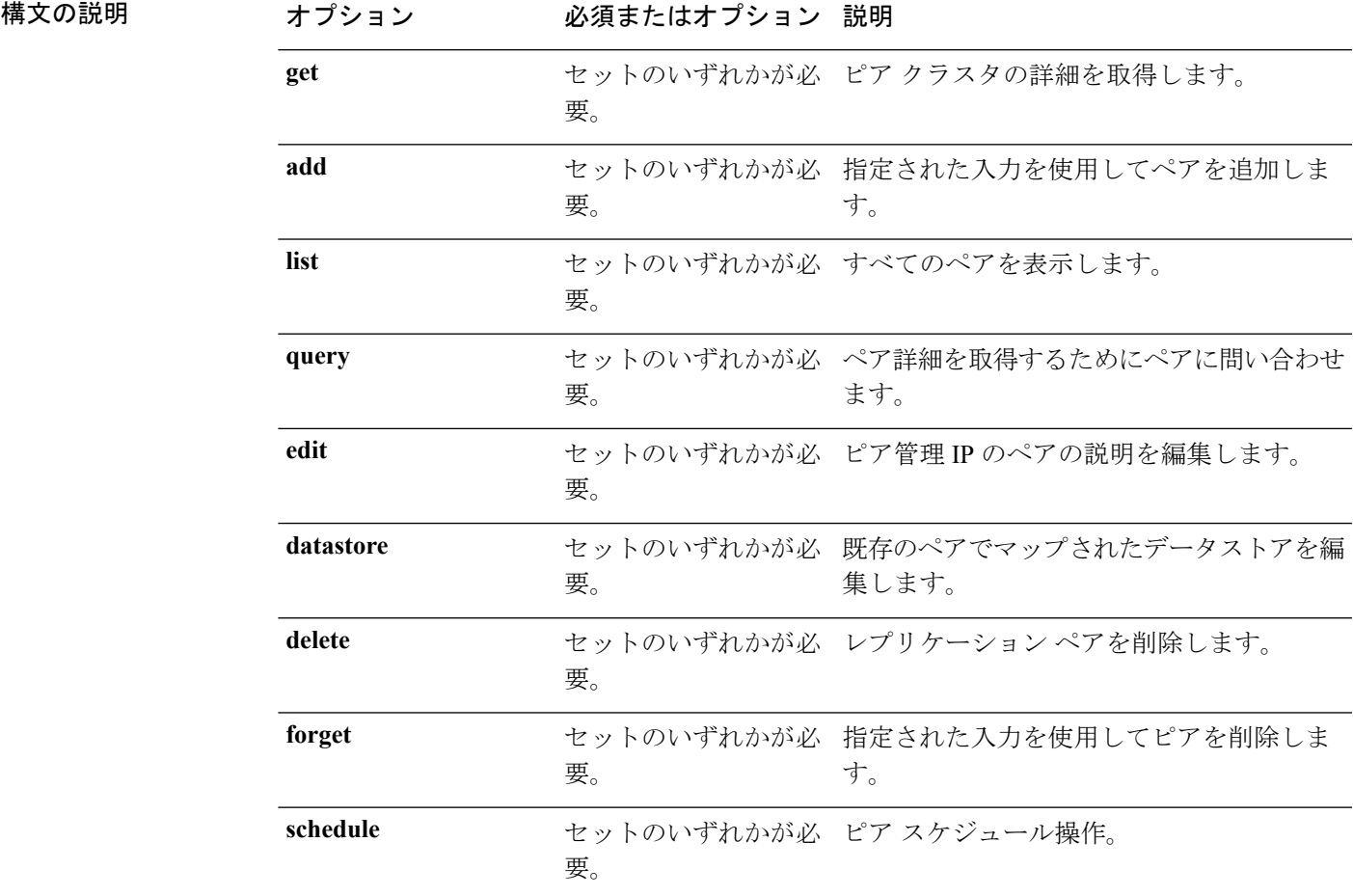

stcli dp peer [-h] {get | add | list | query | edit | datastore | delete | forget | schedule}

コマンドデフォルト なし。セット内の1つのオプションが必要。

使用上のガイドライン stcli dp peer コマンドでは、{} で囲まれた位置指定引数のいずれかを指定するほか、[] で囲 まれた引数を任意に指定できます。

# **stcli dp peer get** コマンド

ピア クラスタの詳細をリストします。

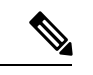

(注) プロンプトが表示されたらパスワードを入力します。

**stcli dp peer get [-h] --mgmtIp MGMTIP --username USERNAME**

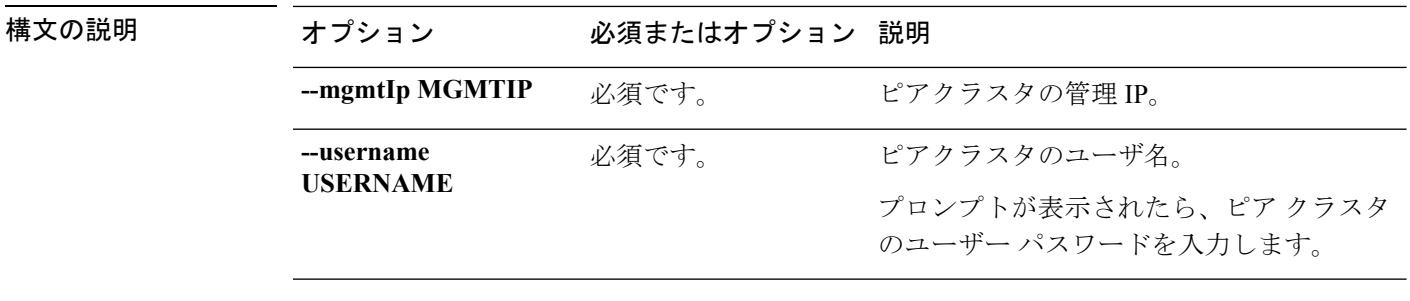

使用上のガイドライン stcli dp peer get コマンドでは、2 つのダッシュ(--)で始まる必須の引数を指定するほか、 [] で囲まれた引数を任意に指定できます。

## **stcli dp peer add** コマンド

指定された入力を使用してレプリケーション ペアを追加します。

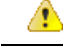

注目 プロンプトが表示されたらパスワードを入力します。

$$
\mathscr{A}
$$

このコマンドは、HX Connect のレプリケーション ペアを設定しながら自動的に完了する検証 プロセスと同様に、テスト リモート レプリケーション ネットワークを取り消したり、検証し たりすることはしません。 (注)

**stclidppeer add[-h] --name NAME --description DESCRIPTION --mgmtIp MGMTIP --username USERNAME**

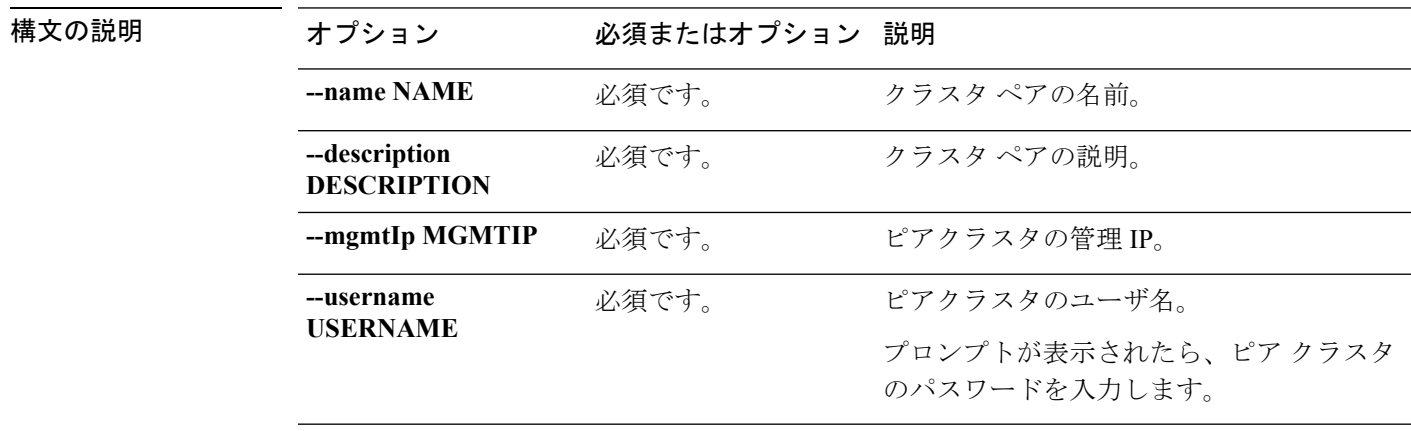

コマンド デフォルト なし。

**stcli dp**(**data protection**)コマンド

使用上のガイドライン stcli dp peer add コマンドでは、2つのダッシュ (--) で始まる必須の引数を指定するほか、 [] で囲まれた引数を任意に指定できます。

## **stcli dp peer list** コマンド

すべてのレプリケーション ペアを表示します。

#### **stcli dp peer list [-h]**

コマンド デフォルト なし。

使用上のガイドライン stcli dp peer list コマンドでは、[] で囲まれた引数を任意に指定できます。

## **stcli dp peer query** コマンド

ペアの詳細についてレプリケーション ペアに問い合わせます。

**stcli dp peer query [-h] --name NAME**

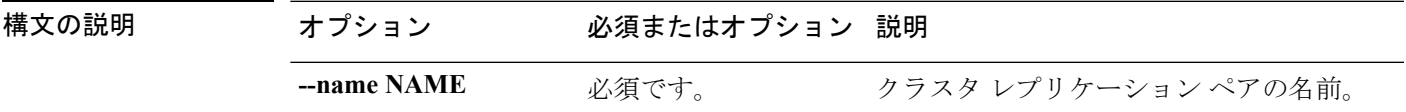

コマンド デフォルト なし。

使用上のガイドライン stcli dp peer query コマンドでは、[] で囲まれた引数を任意に指定できます。

## **stcli dp peer edit** コマンド

ペアの説明またはピア管理 IP を編集します

(注) (このコマンドはサポートされません)

**stclidppeer edit[-h]--name NAME[--description DESCRIPTION][--mgmtIp MGMTIP]--username USERNAME --password PASSWORD**

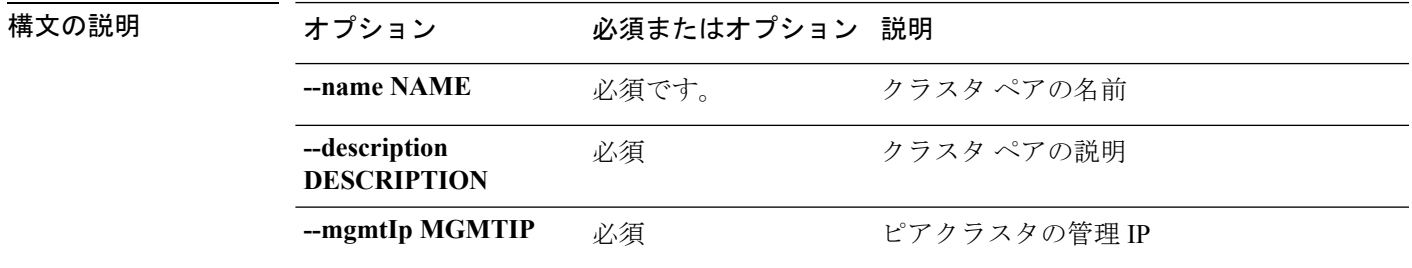

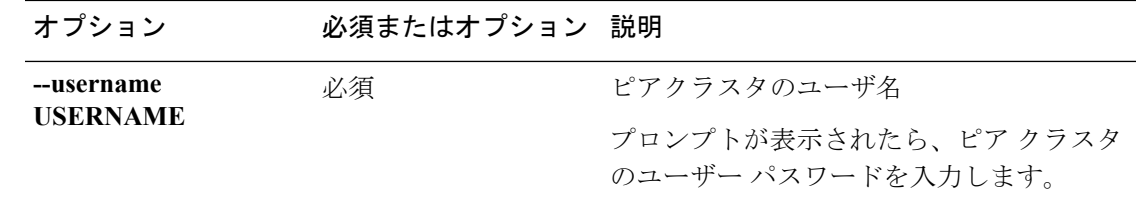

使用上のガイドライン stcli dp peer edit コマンドでは、{} で囲まれた位置指定引数のいずれかを指定するほか、[] で囲まれた引数を任意に指定できます。

### **stcli dp peer datastore** コマンド

既存のレプリケーション ペアでマップされたデータストアを編集します。

このコマンドは、HXConnectのペアを編集しながら自動的に完了する検証プロセスと同様に、 テスト リモート レプリケーション ネットワークを取り消したり、検証したりすることはしま せん。 (注)

**stcli dp peer datastore [-h] {edit | editstatus}**

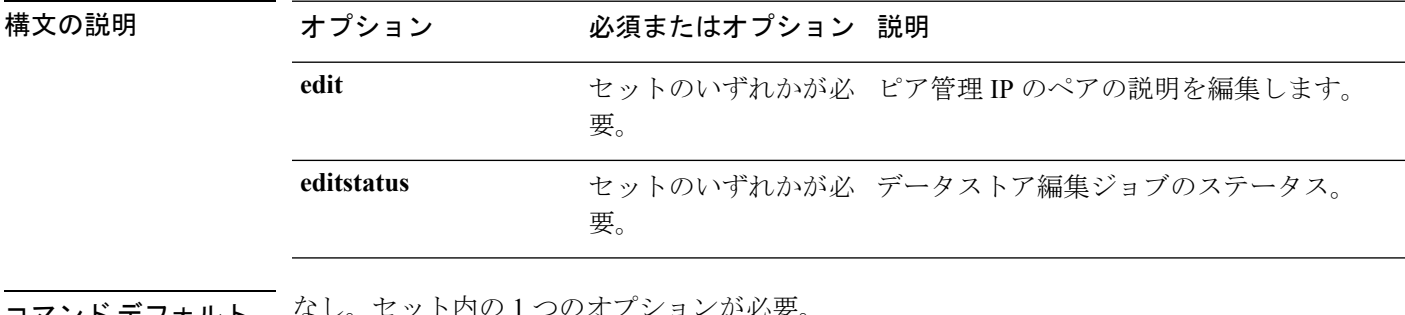

コマンド デフォルト なし。セット内の 1 つのオプションが必要。

使用上のガイドライン stcli dp peer datastore コマンドでは、{} で囲まれた位置指定引数のいずれかを指定するほ か、[] で囲まれた引数を任意に指定できます。

### **stcli dp peer datastore edit** コマンド

既存のレプリケーション ペアでマップされたデータストアを編集します。

**stcli dp peer datastore edit [-h] --name NAME --datastore DATASTORE [--storageOnly] [--replication-interval REPLICATIONINTERVALINMINUTES]**

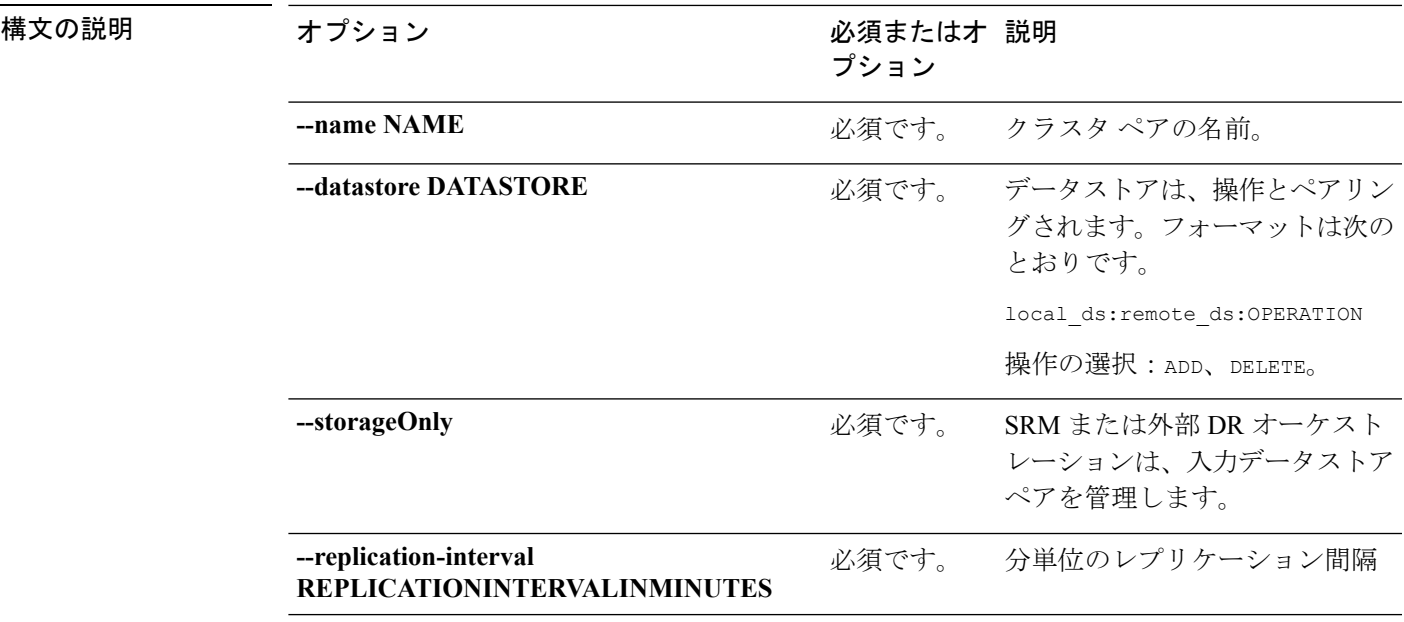

使用上のガイドライン stcli dp peer datastore edit コマンドでは、2 つのダッシュ(--)で始まる必須の引数を指定 するほか、[] で囲まれた引数を任意に指定できます。

> この例では、レプリケーションペアに関連付けられているデータストアを変更してい ます。

#### # **stcli dp peer datastore edit**

<local ds 1>:<peer ds 1>:ADD,<local ds 2>:<peer ds 2>:DELETE,..

### **stcli dp datastore editstatus** コマンド

レプリケーション ペアのデータストア マッピング変更のステータスを表示します。

#### **stcli dp peer datastore editstatus [-h] [--jobid JOBID]**

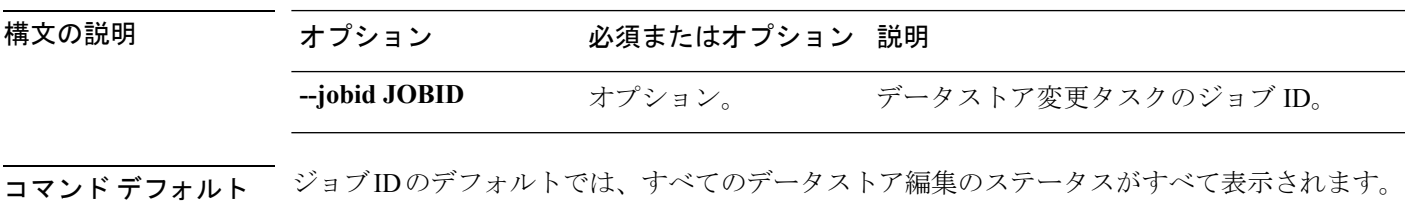

使用上のガイドライン stcli dp peer datastore editstatus コマンドでは、2つのダッシュ (--) で始まる必須の引数 を指定するほか、[] で囲まれた引数を任意に指定できます。

> この例では、レプリケーションペアに関連付けられているデータストアを変更してい ます。 # **stcli dp peer datastore editstatus** [<jobid>,<jobid>...,<jobid>]

# **stcli dp peer delete** コマンド

レプリケーション ペアからピアを削除します。

$$
\mathbb{C}^2
$$

重要 プロンプトが表示されたらパスワードを入力します。

#### **stcli dp peer delete [-h] --name NAME --username USERNAME [--mgmtIp MGMTIP]**

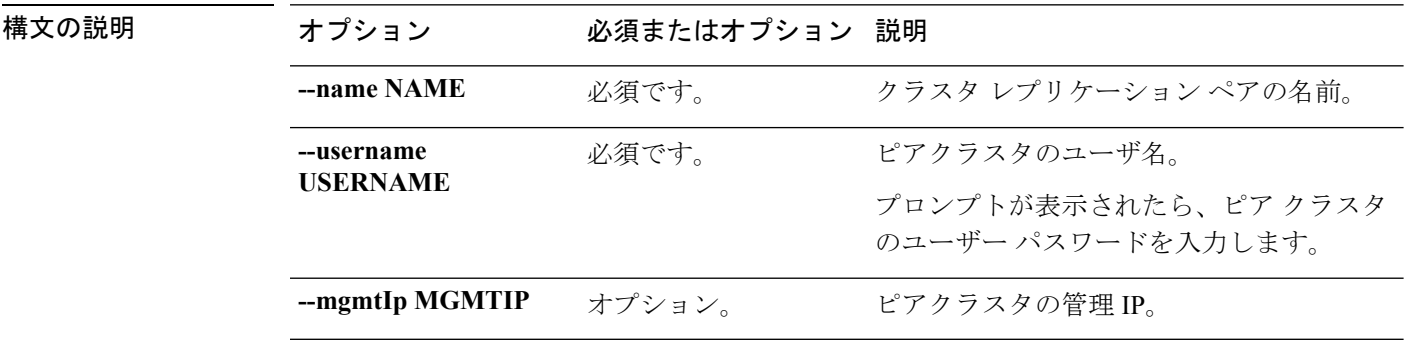

コマンド デフォルト 管理 IP は、現在関連付けられているピアと見なされます。

使用上のガイドライン stcli dp peer delete コマンドでは、2つのダッシュ (--) で始まる必須の引数を指定するほ か、[] で囲まれた引数を任意に指定できます。

## **stcli dp peer forget** コマンド

これは、ピア間のペアリング(ソース クラスタとターゲット クラスタ)を解除します。別の クラスタとペアリングするために各クラスタを解放します。

**stcli dp peer forget [-h] [--name NAME] [--all]**

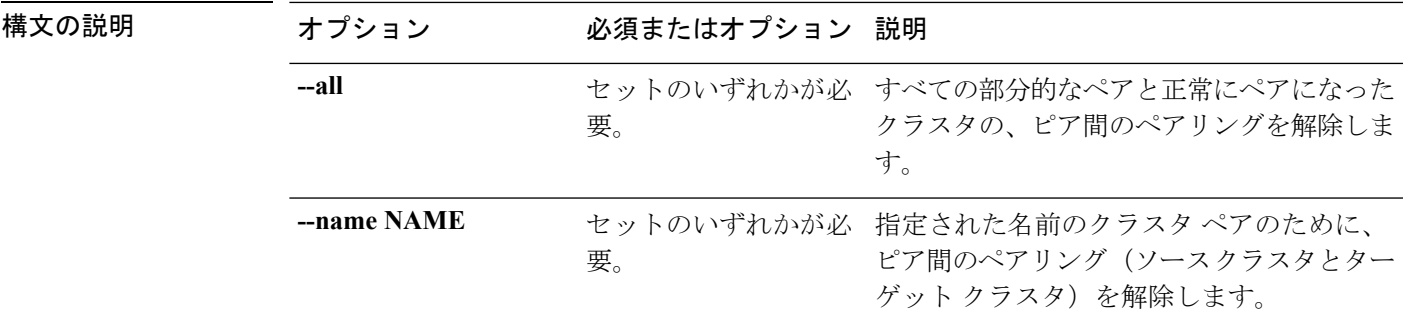

<span id="page-30-0"></span>**使用上のガイドライン** stcli dp peer forget コマンドでは、2つのダッシュ (--) で始まる必須の引数を指定するほか、[] で囲まれた引数を任意に指定できます。

# **stcli dp schedule** コマンド

データ保護スケジュール操作。

**stcli dp schedule [-h] {pause | resume | status}**

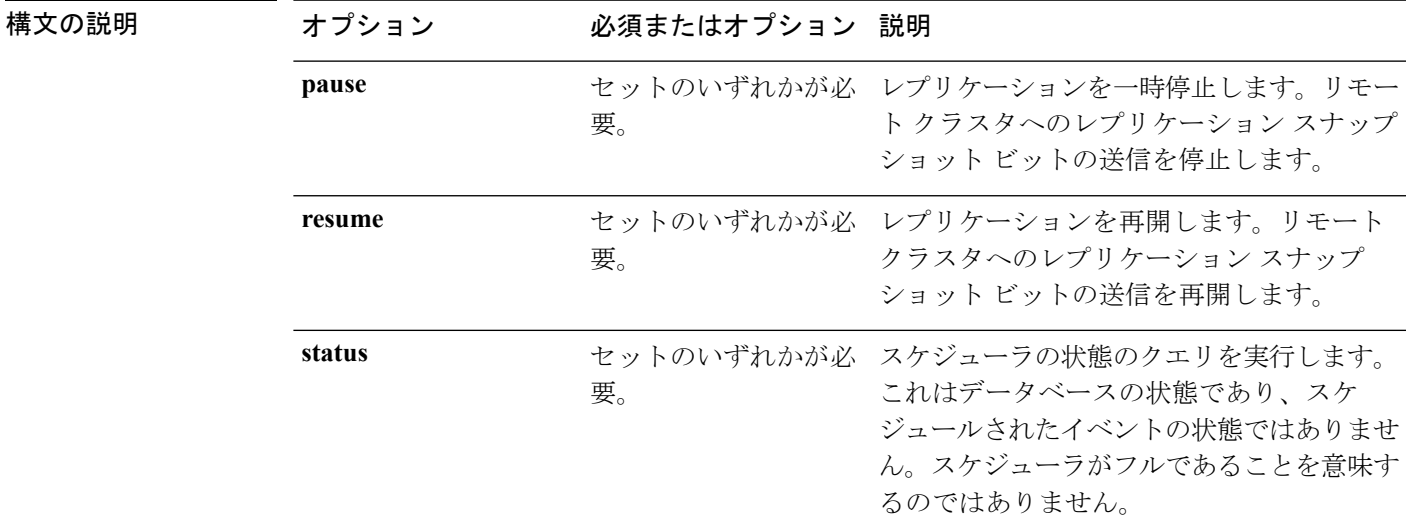

**コマンド デフォルト** なし。セット内の1つのオプションが必要。

使用上のガイドライン stcli dp schedule コマンドでは、{} で囲まれた位置指定引数のいずれかを指定するほか、[] で囲まれた引数を任意に指定できます。

## **stcli dp schedule pause** コマンド

レプリケーションを一時停止します。既存のジョブの監視を停止し、リモートクラスタにレプ リケーション スナップショット ビットを送信する新しいジョブの作成を停止します。

#### **stcli dp schedule pause [-h]**

コマンドデフォルト なし。

使用上のガイドライン stcli dp schedule pause コマンドでは、[] で囲まれた引数を任意に指定できます。

## **stcli dp schedule resume**

レプリケーションを再開します。既存のジョブの監視を再開し、リモート クラスタにデータ レプリケーション ビットを送信する新しいジョブの作成を再開します。

**stcli dp schedule resume [-h]**

コマンド デフォルト なし。

使用上のガイドライン stcli dp schedule resume コマンドでは、[] で囲まれた引数を任意に指定できます。

## **stcli dp schedule status**

スケジューラの状態のクエリを実行します。これはデータベースの状態であり、スケジュール されたイベントの状態ではありません。スケジューラがフルであることを意味するのではあり ません。

#### **stcli dp schedule status [-h]**

コマンド デフォルト なし。

使用上のガイドライン stcli dp schedule status コマンドでは、[] で囲まれた引数を任意に指定できます。